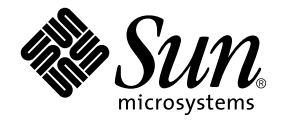

# Solaris<sup>™</sup> 9 9/04 Sun™ 硬體平台指南

Sun Microsystems, Inc. www.sun.com

請將關於本文件的意見傳送至:http://www.sun.com/hwdocs/feedback 文件號碼:817-7341-10 2004 年 9 月,修訂版 A

Copyright 2004 Sun Microsystems, Inc., 4150 Network Circle, Santa Clara, California 95054, U.S.A. 版權所有。

Sun Microsystems, Inc. 對本文件所述之產品中的相關科技擁有智慧財產權。特別是,且無限制,這些智慧財產權可 包含一或多項 http://www.sun.com/patents 中列示的美國專利,以及一或多項其他在美國或其他國家的專利 或申請中的專利。

本文件及其產品受版權保護,且按照限制其使用、複製分發和反編譯的授權許可進行分發。未經 Sun 及其授權許可頒 發機構的書面授權,不得以任何方式、任何形式複製本產品或本文件的任何部分。

協力廠商軟體,包括字型技術,由 Sun 供應商提供許可和版權。

本產品的某些部分從 Berkeley BSD 系統衍生而來,經 University of California 許可授權。UNIX 是在美國和其他國家的 註冊商標,經 X/Open Company, Ltd. 獨家許可授權。

Sun、Sun Microsystems、Sun 標誌、AnswerBook2、docs.sun.com、Netra、SunVTS、Sun HSI、SunForum、Sun ATM、 Java 3D、ShowMe、Sun StorEdge、Sun Blade、Sun Fire、Sun Enterprise、Sun Enterprise Ultra、Power Management、 OpenBoot、JumpStart、Ultra、SunFDDI、SunSwift、SunFast Ethernet、Sun Quad FastEthernet、Voyager 和 Solaris 是 Sun Microsystems, Inc. 在美國和其他國家的商標、註冊商標或服務標記。

所有的 SPARC 商標都按授權許可使用,是 SPARC International, Inc. 在美國和其他國家的商標或註冊商標。具有 SPARC 商標的產品均以 Sun Microsystems, Inc. 開發的架構為基礎。

Adobe® 標誌和 PostScript 標誌為 Adobe Systems, Incorporated 的商標或註冊商標。

OPEN LOOK 和 Sun™ 圖形化使用者介面是 Sun Microsystems, Inc. 為其用戶和授權許可持有人開發的。Sun 承認 Xerox 在為電腦行業研究和開發可視或圖形化使用者介面方面所作出的先行努力。Sun 以非獨佔方式從 Xerox 獲得 Xerox 圖 形化使用者介面的授權許可,該授權許可涵蓋實施 OPEN LOOK GUI 且遵守 Sun 的書面許可協議的授權許可持有人。

「能源之星」標誌為 EPA 的註冊商標。

以下聲明適用於 SunForum™ 3.2: Copyright© DATA CONNECTION LIMITED 2000; TELES AG 2000; 本軟體的某些部 分為 Copyright© 1996-1998 RADVision Ltd.。DATA CONNECTION 為 DATA CONNECTION LIMITED 在美國和其他國 家的註冊商標。

以下聲明適用於 OpenGL 1.3:OpenGL® 為 Silicon Graphics, Inc. 在美國和其他國家的註冊商標。

以下聲明適用於 Sun Enterprise™ 10000 COD:從 RSA 資料安全性、MD5 訊息解析演算法衍生而來。

本資料按 「現有形式」提供,不承擔明確或隱含的條件、陳述和保證,包括對特定目的或非侵害性的商業活動和適用 性的任何隱含保證,除非這種不承擔責任的聲明是不合法的。

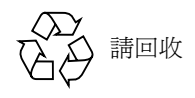

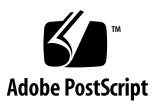

目錄

[前言](#page-6-0) vii

- 1. 從 Solaris [光碟安裝軟體](#page-10-0) 1 在安裝前升級 Sun Fire 和 Netra [伺服器上的韌體 \(錯誤](#page-10-1) ID 4747307、4799331) 1 [自動安裝](#page-11-0) Solaris 軟體 2 [支援的平台名稱和群組](#page-11-1) 2 32 位元核心 — 200MHz [或更低頻率的](#page-15-0) UltraSPARC 系統預設 6 [系統核心支援](#page-16-0) 7 [支援的圖形](#page-17-0) 8
- 2. 從 [Solaris 9 9/04 Software Supplement CD](#page-18-0) 安裝軟體 9

[Supplement CD](#page-19-0) 軟體 10

安裝 [Supplement CD](#page-21-0) 軟體 12

安裝 Supplement CD [軟體的準備工作](#page-21-1) 12

安裝 [Supplement CD](#page-21-2) 軟體為安裝 Solaris 的一部份 12

使用 [Solaris Web Start](#page-21-3) 安裝 Supplement CD 軟體 12

[使用](#page-22-0) pkgadd 在獨立的系統上安裝 Supplement CD 軟體 13

[驗證測試套裝軟體](#page-25-0) 16

SunVTS [套裝軟體](#page-26-0) 17

安裝 [SunVTS 1](#page-26-1)7

使用 [SunVTS](#page-26-2) 軟體 17

#### [OpenGL](#page-27-0) 軟體 18

[支援的平台](#page-27-1) 18

[移除舊版套裝軟體](#page-27-2) 18

OpenGL [套裝軟體](#page-29-0) 20

安裝 [OpenGL](#page-29-1) 20

[安裝套裝軟體後](#page-29-2) 20

[本機描繪意外地慢](#page-30-0) 21

用於 Sun 伺服器的 [Sun Remote System Control 2](#page-31-0)2

[SunForum](#page-32-0) 23

安裝 [SunForum 2](#page-32-1)3

[線上說明](#page-32-2) 23

包括在 Supplement CD [上的網路配接卡驅動程式](#page-33-0) 24

[安裝驅動程式](#page-33-1) 24

[網路配接卡驅動程式的平台說明](#page-33-2) 24

配置 [VLAN](#page-33-3) 24

[Java 3D 1.3.1 API](#page-36-0) 27

[安裝需求](#page-36-1) 27

安裝 [Java 3D 1.3.1 API](#page-36-2) 27

[Sun Enterprise 10000 SSP](#page-37-0) 軟體 28

[Sun Enterprise 10000 Capacity on Demand 1.0](#page-37-1) 軟體 28

[Netra ct Platform](#page-37-2) 軟體 28

3. [Supplement CD](#page-38-0) 上的文件 29

AnswerBook2 文件資料和 [Solaris 9 9/04](#page-38-1) 發行版本 29

[Supplement CD](#page-39-0) 上的文件資料 30

[從安裝的套裝軟體存取文件](#page-40-0) 31

[Solaris 9 9/04 on Sun Hardware](#page-41-0) 文件資料集 32 Sun Computer Systems [使用手冊的說明頁套裝軟體](#page-44-0) 35 安裝 [Sun Computer Systems](#page-44-1) 使用手冊的說明頁 35 使用 [Sun Computer Systems](#page-44-2) 使用手冊的說明頁 35 其他在 [Supplement CD](#page-45-0) 上的文件 36

4. Sun 硬體上的 [Power Management](#page-46-0) 37

[支援的平台與系統識別](#page-46-1) 37

[系統架構識別及預設設定](#page-48-0) 39

[SPARCstation 4](#page-48-1) 的問題 39

5. [OpenBoot](#page-50-0) 緊急程序 41

具有標準 (非 USB[\)鍵盤之系統的](#page-50-1) OpenBoot 緊急程序 41

具有 USB [鍵盤之系統的](#page-51-0) OpenBoot 緊急程序 42

[Stop-A](#page-51-1) 功能 42

- [Stop-N](#page-51-2) 功能 42
- [Stop-F](#page-52-0) 功能 43
- [Stop-D](#page-52-1) 功能 43
- A. Supplement CD [上的本土化套裝軟體](#page-54-0) 45

[日文版套裝軟體](#page-54-1) 45

[德文版套裝軟體](#page-55-0) 46

[義大利文版套裝軟體](#page-56-0) 47

- [法文版套裝軟體](#page-57-0) 48
- [西班牙文版套裝軟體](#page-57-1) 48
- [瑞典文版套裝軟體](#page-58-0) 49
- [繁體中文版套裝軟體](#page-59-0) 50

[簡體中文版套裝軟體](#page-59-1) 50

[韓文版套裝軟體](#page-60-0) 51

[索引](#page-62-0) 53

<span id="page-6-0"></span>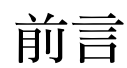

《*Solaris 9 9/04 Sun* 硬體平台指南》包含關於由 Solaris™ 9 作業環境支援的 Sun 硬體之 重要資訊。

本手冊包含以下資訊:

- 提供 Solaris 9 9/04 軟體的平台特定安裝指示
- 說明 Solaris 9 9/04 Software Supplement CD 中提供的軟體,並解釋如何安裝產品軟體
- 說明影響 Power Management™ 軟體的硬體和軟體需求

注意:關於一般 Solaris 9 9/04 作業環境的安裝指示及支援硬體的資訊,請參[閱第一章。](#page-10-2) 關於如何安裝 Solaris 9 9/04 Software Supplement CD 上之軟體的資訊,請參閱[第二章。](#page-18-1)

## 安裝資訊的位置

安裝 Solaris 9 9/04 軟體之前,請查看表 [P-1](#page-6-1) 中可能適用於您情況的手冊,以及表 [P-2](#page-7-0) 中 的特定安裝資訊。

<span id="page-6-1"></span>表 P-1 相關文件

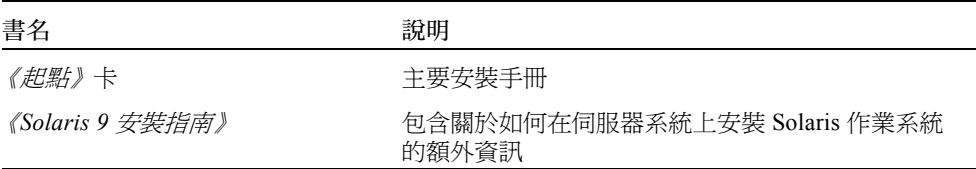

#### <span id="page-7-0"></span>表 P-2 特定安裝資訊

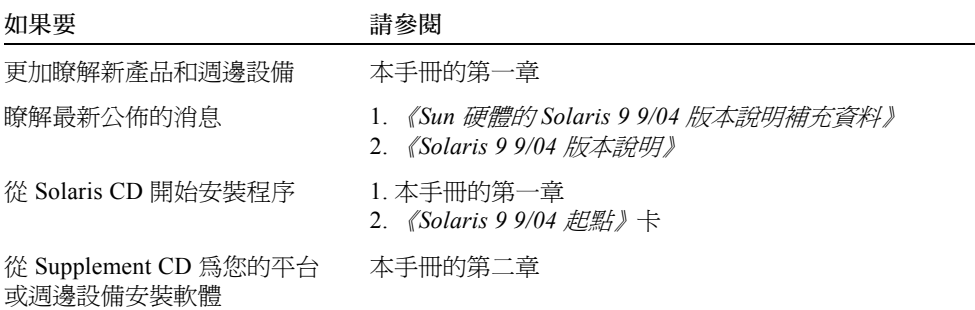

## 本書章節組成部分

本書章節組成部分如下:

[第一章提](#page-10-3)供如何在特定支援的 Sun 平台及硬體選件上安裝或升級到 Solaris 9 9/04 軟體 的額外安裝指示,以補充說明 《*Solaris 9 9/04* 起點》卡。本章也列出其他支援的資料 緩衝區卡,以補充說明 《*Solaris Handbook for Sun Frame Buffers*》。

[第二章說](#page-18-2)明如何爲 Sun 平台和硬體選件安裝軟體,並說明爲 Sun 硬體使用者提供的增 值軟體。

[第三章說](#page-38-2)明 Supplement CD 上之文件資料的位置與格式。

[第四章說](#page-46-2)明在 Sun 硬體上執行 Power Management 軟體的硬體和軟體需求。

[第五章說](#page-50-2)明適用於部分系統中新的 OpenBoot™ 緊急程序。

注意:本文件之前記載關於 Sun Fire™ 6800/4810/4800/3800 系統的資訊現已包含在 《*Sun Fire* 中階系統平台管理指南》中。

# Shell 提示符號

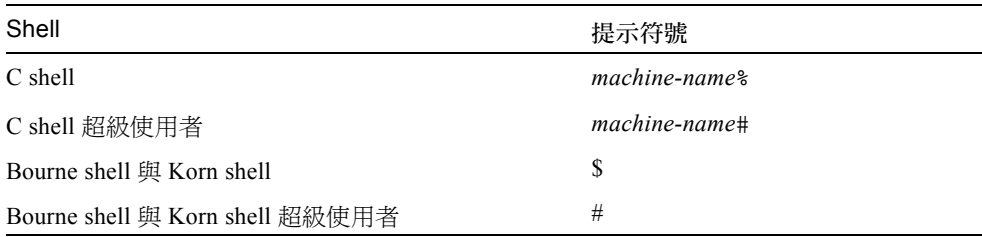

## 印刷排版慣例

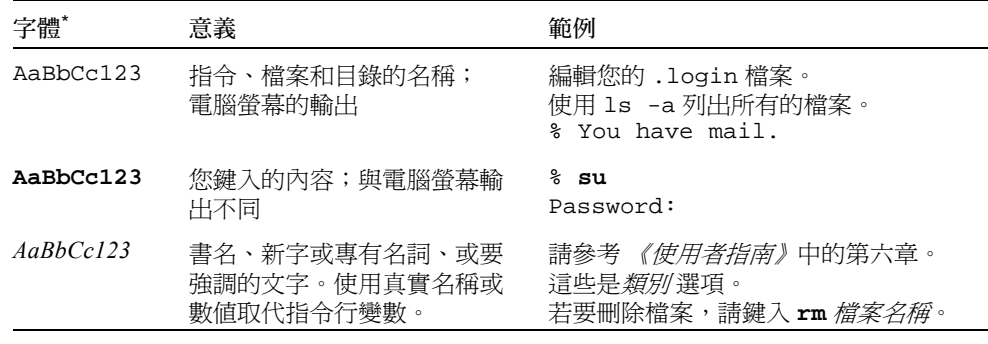

\* 您瀏覽器的設定可能與上述設定不同。

# 存取 Sun 文件資料

若要檢視、列印或購買各種精選的 Sun 文件資料及其本土化版本,請至:

http://www.sun.com/documentation

# 聯絡 Sun 技術支援

若本文件無法解決您對本產品相關技術上的疑惑,請至下列網址尋求協助: http://www.sun.com/service/contacting

## Sun 歡迎您的指教

Sun 一直致力於改善相關的文件資料,因此歡迎您提出批評和建議。您可至下列網站留 下您的意見:

http://www.sun.com/hwdocs/feedback

請在您的意見中註明本文件的書名和文件號碼:

《*Solaris 9 9/04 Sun* 硬體平台指南》,文件號碼:817-7341-10

## <span id="page-10-3"></span><span id="page-10-2"></span><span id="page-10-0"></span>從 Solaris 光碟安裝軟體

本章包括以下主題:

- 第 1 頁的 「 在安裝前升級 Sun Fire 和 Netra [伺服器上的韌體 \(錯誤](#page-10-1) ID 4747307、 [4799331](#page-10-1))」
- 第 2 頁的「自動安裝 Solaris 軟體」
- 第 2 頁的 「 支援的平台名稱和群組 」
- 第 6 頁的 「32 位元核心 200MHz [或更低頻率的](#page-15-0) UltraSPARC 系統預設」
- 第 7 [頁的 「系統核心支援」](#page-16-0)
- 第 8 [頁的 「支援的圖形」](#page-17-0)

注意:如須取得安裝此 Solaris 發行版本的指示,請參閱光碟中所提供的 《*起點》*卡。 欲取得更詳盡的指示,請參閱 《*Solaris 9* 安裝指南》。

## <span id="page-10-1"></span>在安裝前升級 Sun Fire 和 Netra 伺服器上 的韌體 (錯誤 ID 4747307、4799331)

<span id="page-10-4"></span>若要在特定 Sun Fire 和 Netra™ 伺服器上安裝 Solaris 9 9/04 作業環境,您必須先更新伺 服器上的韌體。若您沒有更新韌體就安裝 Solaris 9 9/04 軟體,伺服器就會當機。這個 問題會影響下列的伺服器:

- $\blacksquare$  Sun Fire 3800 伺服器
- Sun Fire 4800 伺服器
- $\blacksquare$  Sun Fire 4810 伺服器
- Sun Fire 6800 伺服器
- $\blacksquare$  Sun Fire V1280 伺服器
- Netra 1280 伺服器

若發生此問題,則會顯示下列錯誤訊息:

```
panic[cpu0]/thread=140a000: BAD TRAP: type=34 rp=147e9e0
addr=5586ee326973add3 mmu_fsr=0
```
接著會出現 ok 提示符號。

解決方法:

若是 Sun Fire 3800、4800、4810 或 6800 伺服器,請套用最新版的可用韌體修補程式 (例如:韌體更新 5.15.4 或 5.15.3)。

若是 Sun Fire V1280 或 Netra 伺服器,請套用最新版的可用韌體修補程式( 例如: 5.13.0014)。

相關的韌體更新修補程式可從下列網站取得:

http://sunsolve.sun.com

請務必下載並套用最新版的修補程式。

## <span id="page-11-0"></span>自動安裝 Solaris 軟體

<span id="page-11-2"></span>除了上一節所列出的韌體注意事項之外,列於表 [1-1](#page-12-0) 的 Sun 硬體也不需要 Solaris 9 9/04 發行版本的特殊安裝或升級指示。如果您計畫在 Sun 硬體上執行 Solaris 9 9/04 作業環 境自動安裝,請參閱 《*Solaris 9* 安裝指南》瞭解所有安裝需求。

## <span id="page-11-5"></span><span id="page-11-1"></span>支援的平台名稱和群組

<span id="page-11-4"></span>如果要執行下列工作之一,則需要瞭解系統架構 (平台群組):

- 在子網路上設置啓動伺服器
- <span id="page-11-3"></span>■ 新增網路安裝的用戶端 (單機、伺服器、無資料、無本地磁碟)

如果要撰寫自訂的 JumpStart™ 安裝規則檔案,則需要知道平台名稱。

<span id="page-12-1"></span>表 [1-1](#page-12-0) 列出及歸類 Solaris 9 9/04 發行版本的各種 Sun 硬體系統所支援的平台名稱和平 台群組。

表 1-1 Sun 系統的平台名稱

<span id="page-12-0"></span>

| 系統                     | 平台名稱                    | 平台<br>群組 | 僅支援 32<br>位元 | 32和64<br>位元+ | 僅支援64<br>位元# |
|------------------------|-------------------------|----------|--------------|--------------|--------------|
| 工作站系統                  |                         |          |              |              |              |
| Sun Blade™ 100         | SUNW, Sun-Blade-100     | sun4u    |              |              | X            |
| Sun Blade 150          | SUNW, Sun-Blade-100     | sun4u    |              |              | Χ            |
| Sun Blade 1000         | SUNW, Sun-Blade-1000    | sun4u    |              |              | Χ            |
| Sun Blade 1500         | SUNW, Sun-Blade-1000    | sun4u    |              |              | X            |
| Sun Blade 2000         | SUNW, Sun-Blade-1000    | sun4u    |              |              | Χ            |
| Sun Blade 2500         | SUNW, Sun-Blade-1000    | sun4u    |              |              | $\mathbf X$  |
| Ultra™ 1               | SUNW, Ultra-1           | sun4u    |              | X            |              |
| Ultra 2                | SUNW, Ultra-2           | sun4u    |              | Χ            |              |
| Ultra 5                | SUNW, Ultra-5 10        | sun4u    |              | Χ            |              |
| Ultra 10               | SUNW, Ultra-5 10        | sun4u    |              | X            |              |
| Ultra 30               | SUNW, Ultra-30          | sun4u    |              | X            |              |
| Ultra 60               | SUNW, Ultra-60          | sun4u    |              | Χ            |              |
| Ultra 80               | SUNW, Ultra-80          | sun4u    |              | X            |              |
| Ultra 450              | SUNW, Ultra-4           | sun4u    |              | X            |              |
| SPARCstation™ 4        | SUNW, SPARC station-4   | sun4m    | X            |              |              |
| <b>SPARCstation 5</b>  | SUNW, SPARC station-5   | sun4m    | Χ            |              |              |
| SPARCstation 10        | SUNW, SPARC station-10  | sun4m    | Χ            |              |              |
| <b>SPARCstation 20</b> | SUNW, SPARC station-20  | sun4m    | Χ            |              |              |
| SPARCclassic           | SUNW, SPARCclassic      | sun4m    | $\mathbf X$  |              |              |
| <b>SPARCstation LX</b> | SUNW, SPARC station-LX  | sun4m    | Χ            |              |              |
| SPARCstation LX+       | SUNW, SPARC station-LX+ | sun4m    | Χ            |              |              |
| 初階 / 工作群組伺服器           |                         |          |              |              |              |

Sun Fire V100 SUNW,UltraAX-i2 sun4u  $X$ 

| 系統                           | 平台名稱                | 平台<br>群組 | 僅支援 32<br>位元* | 32和64<br>位元† | 僅支援64<br>位元# |
|------------------------------|---------------------|----------|---------------|--------------|--------------|
| Sun Fire V120                | SUNW, UltraAX-i2    | sun4u    |               |              | $\mathbf X$  |
| Sun Fire V210                | SUNW, Sun-Fire-V210 | sun4u    |               |              | $\mathbf X$  |
| Sun Fire V240                | SUNW, Sun-Fire-V240 | sun4u    |               |              | X            |
| Sun Fire V250                | SUNW, Sun-Fire-V250 | sun4u    |               |              | X            |
| Sun Fire 280R                | SUNW, Sun-Fire-280R | sun4u    |               |              | Χ            |
| Sun Fire V440                | SUNW, Sun-Fire-V440 | sun4u    |               |              | Χ            |
| Sun Fire V480                | SUNW, Sun-Fire-480  | sun4u    |               |              | X            |
| Sun Fire V880                | SUNW, Sun-Fire-880  | sun4u    |               |              | Χ            |
| Sun Fire V890                | SUNW, Sun-Fire-890  | sun4u    |               |              | X            |
|                              |                     |          |               |              |              |
| Sun Fire B100s               | SUNW, Serverblade1  | sun4u    |               |              | X            |
| Sun Fire B10n                | SUNW, Serverblade1  | sun4u    |               |              | X            |
| Sun Enterprise™ 1            | SUNW, Ultra-1       | sun4u    |               | Χ            |              |
| Sun Enterprise 2             | SUNW, Ultra-2       | sun4u    |               | X            |              |
|                              |                     | sun4u    |               | Χ            |              |
| Sun Enterprise<br>Ultra™ 5S  | SUNW, Ultra-5 10    |          |               |              |              |
| Sun Enterprise Ultra<br>10S  | SUNW, Ultra-5 10    | sun4u    |               | X            |              |
| Sun Enterprise 150           | SUNW, Ultra-1       | sun4u    |               | X            |              |
| Sun Enterprise 250           | SUNW, Ultra-250     | sun4u    |               | X            |              |
| Sun Enterprise 450           | SUNW, Ultra-4       | sun4u    |               | X            |              |
| Sun Enterprise 220R          | SUNW, Ultra-60      | sun4u    |               | X            |              |
| Sun Enterprise 420R          | SUNW, Ultra-80      | sun4u    |               | X            |              |
| 中階 (Mid-Range/Mid-Frame) 伺服器 |                     |          |               |              |              |
| Sun Fire V1280               | SUNW, Netra-T12     | sun4u    |               |              | X            |
| Sun Fire 3800                | SUNW, Sun-Fire      | sun4u    |               |              | X            |
| Sun Fire 4800                | SUNW, Sun-Fire      | sun4u    |               |              | $\mathbf X$  |

表 1-1 Sun 系統的平台名稱 (續上頁)

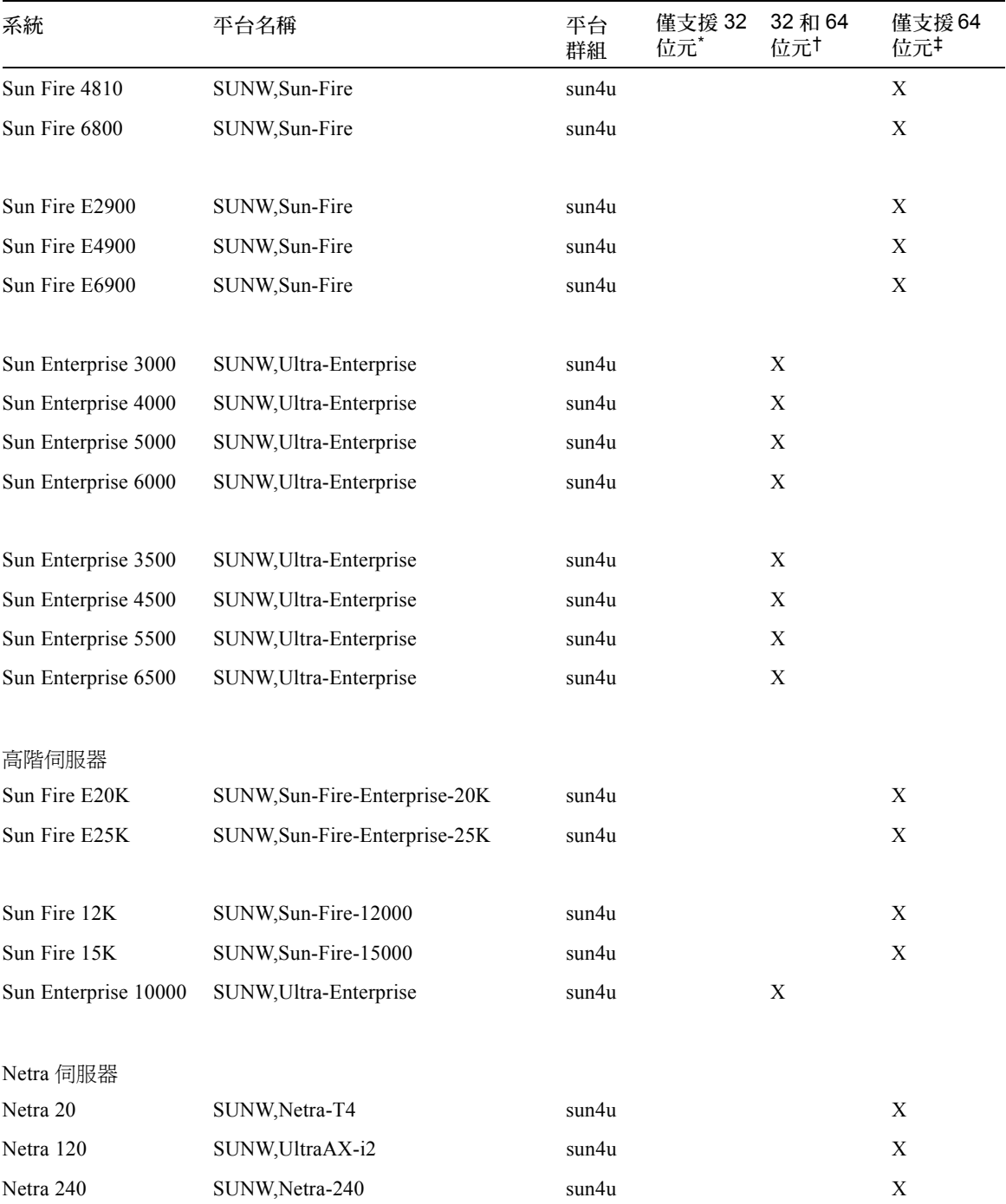

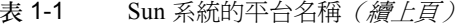

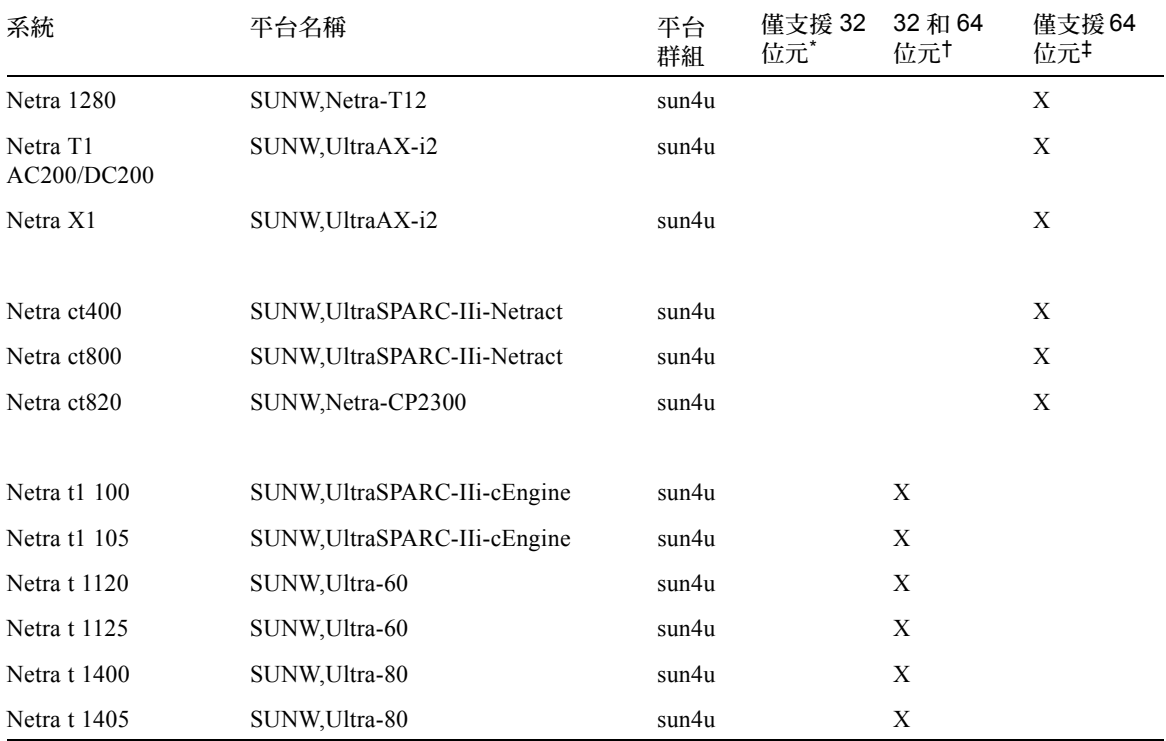

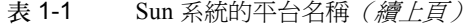

\* 僅支援 32 位元核心或驅動程式的平台。

† 可啓動 32 位元核心或驅動程式的 64 位元平台。這些系統可在 32 位元核心上支援 32 位元應用程式及驅動程式,並可 在 64 位元核心上支援 32 位元或 64 位元應用程式及 64 位元驅動程式。

‡ 不支援 32 位元核心或驅動程式的 64 位元平台。

請參閱 《*Solaris 9* 安裝指南》以取得關於所有其他系統平台群組的進一步資訊。

## <span id="page-15-0"></span>32 位元核心 — 200MHz 或更低頻率的 UltraSPARC 系統預設

在 200 MHz 或更低頻率處理器的 UltraSPARC™ 系統上,使用者可能會執行 64 位元程 式以利用此問題導致處理器延遲。由於 64 位元的程式不能在 Solaris 32 位元核心上執 行,依據預設,Solaris 32 位元核心會在這些系統上啟動。

利用此問題的編碼序列非常特殊,且不能由編譯器產生,必須專門撰寫組譯器編碼以說 明該問題。合法的手寫組譯器常式幾乎不可能使用此編碼序列。

如果使用者願意承擔其他人有意或無意執行會導致處理器延遲之程式的風險,則可選擇 在這些系統上執行 Solaris 64 位元核心。

您可以鍵入以下指令決定處理器的速度:

#### # **/usr/sbin/psrinfo -v**

修改 boot 策略檔案可以變更系統原來預設爲 32 位元的核心。編輯 /platform/ *平台* 名稱 /boot.conf 檔案, 使該檔案包含一行名為 ALLOW\_64BIT\_KERNEL\_ON\_UltraSPARC\_1\_CPU 的未註解的變數,且其值已設為 true (如下例所示):

ALLOW 64BIT KERNEL ON UltraSPARC 1 CPU=true

請參閱 boot(1M) 以取得關於更改預設核心的詳細資訊。

您也可以購買系統的升級程式。相關細節請與 Sun 的代表聯絡。

## <span id="page-16-0"></span>系統核心支援

<span id="page-16-1"></span>所有 SPARC® 系統皆可執行 32 位元的應用程式。使用較新版 SPARC 處理器的系統 (即以 UltraSPARC 為基礎的系統)可啓動並執行完整 64 位元核心, 此 64 位元核心允 許這些系統同時執行 32 位元及 64 位元應用程式。

執行 64 位元核心的系統需要 64 位元版本的驅動程式及其他可直接載入核心之軟體模 組。少部份應用程式可能需要依賴這些元件,因此需要這些元件的 32 或 64 位元核心版 本。同時 32 位元應用程式無法連結至 64 位元的程式庫,反之亦然。(Solaris 9 9/04 作 業系統包括 32 位元及 64 位元版本的系統程式庫。)

表 [1-1](#page-12-0) 指出哪些系統可執行 64 位元及 32 位元應用程式,以及哪些系統可啓動 32 位元 核心、64 位元核心,或兩者皆可啓動。

# <span id="page-17-0"></span>支援的圖形

《*Sun Graphics Platform Matrix*》列出圖形加速卡以及每張卡支援的 Sun 硬體和軟體 平台。

您可以到以下網址存取所有的圖形加速卡文件資料,包括 《*Sun Graphics Platform Matrix*》:

http://www.sun.com/desktop/products/graphics

如需關於先前發行的卡之資訊,請參閱 《*Solaris Handbook for Sun Frame Buffers*》。

# <span id="page-18-2"></span><span id="page-18-1"></span><span id="page-18-0"></span>從 Solaris 9 9/04 Software Supplement CD 安裝軟體

本章說明 Solaris 9 9/04 Software Supplement CD 所包含之軟體的內容。在本文件中,此 CD 將簡稱為 Supplement CD。

本章包括以下主題:

- 第 10 頁的 「[Supplement CD](#page-19-0) 軟體」
- 第 12 頁的 「安裝 [Supplement CD](#page-21-0) 軟體」
- 第 16 [頁的 「驗證測試套裝軟體」](#page-25-0)
- 第 18 頁的 「[OpenGL](#page-27-0) 軟體」
- 第 22 頁的 「用於 Sun 伺服器的 [Sun Remote System Control](#page-31-0)」
- 第 23 頁的 「[SunForum](#page-32-0)」
- 第 24 頁的 「包括在 Supplement CD [上的網路配接卡驅動程式」](#page-33-0)
- 第 24 [頁的 「配置](#page-33-3) VLAN」
- 第 27 頁的 「[Java 3D 1.3.1 API](#page-36-0)」
- 第 28 頁的 「[Sun Enterprise 10000 SSP](#page-37-0) 軟體」
- 第 28 頁的 「[Sun Enterprise 10000 Capacity on Demand 1.0](#page-37-1) 軟體」
- 第 28 頁的 「[Netra ct Platform](#page-37-2) 軟體」

# <span id="page-19-0"></span>Supplement CD 軟體

<span id="page-19-2"></span>表 [2-1](#page-19-1) 列出 Supplement CD 上的各種軟體,並指出各軟體為預設安裝或選擇安裝。

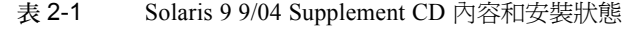

<span id="page-19-1"></span>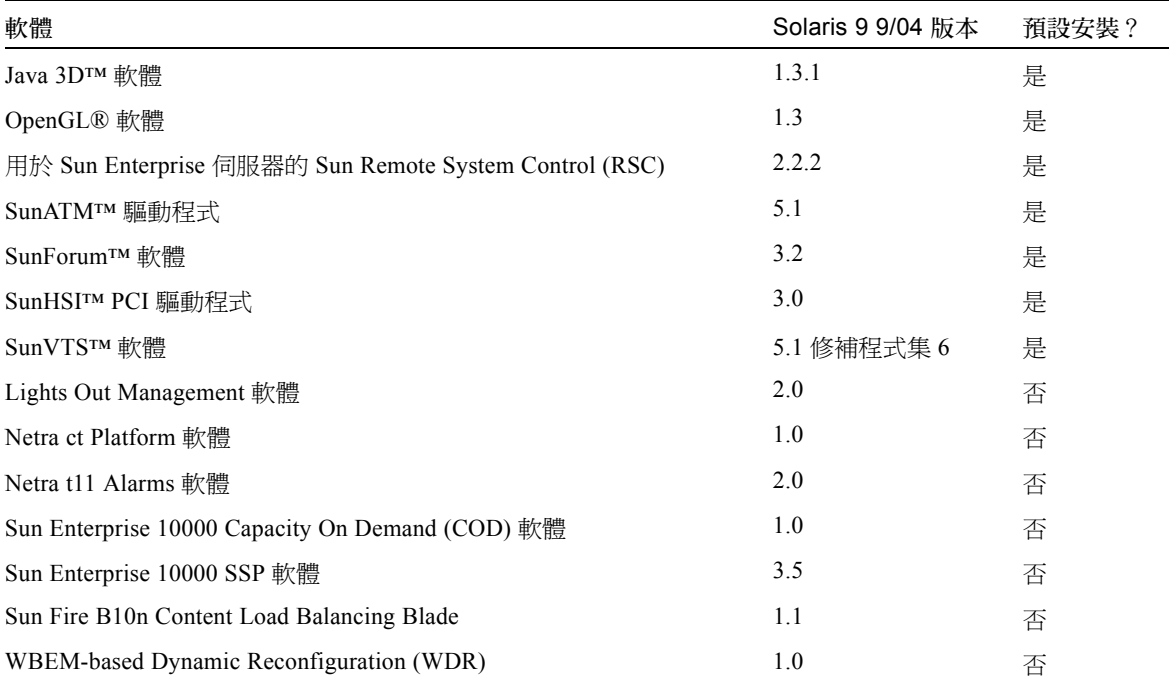

下表列出目前 Solaris 9 9/04 發行版本中的軟體版本 (與過去各 Solaris 9 發行版本 比較)。

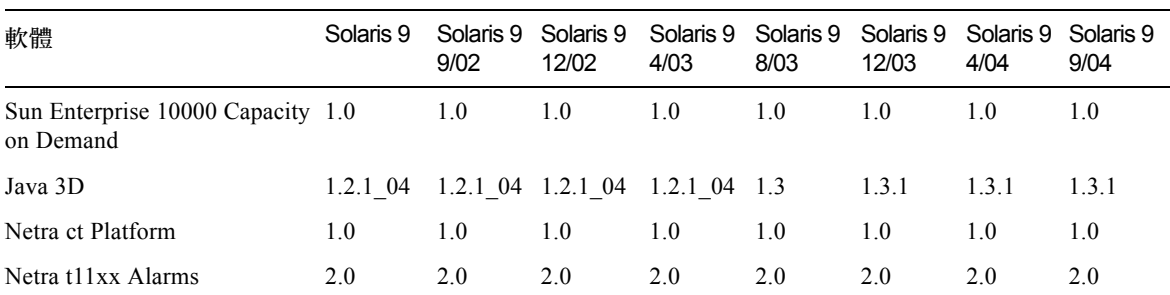

表 2-2 Solaris 9 9/04 Supplement CD 版本歷史

| 軟體                                                           | Solaris 9 | Solaris 9<br>9/02 | Solaris 9<br>12/02 | Solaris 9<br>4/03 | Solaris <sub>9</sub><br>8/03 | Solaris 9<br>12/03          | Solaris 9<br>4/04 | Solaris 9<br>9/04 |
|--------------------------------------------------------------|-----------|-------------------|--------------------|-------------------|------------------------------|-----------------------------|-------------------|-------------------|
| Lights Out Management                                        | 2.0       | 2.0               | 2.0                | 2.0               | 2.0                          | 2.0                         | 2.0               | 2.0               |
| OpenGL                                                       | 1.2.2     | 1.2.3             | 1.2.3              | 1.3               | 1.3                          | 1.3                         | 1.3               | 1.3               |
| PC 啓動器                                                       | 1.0.1     | 1.0.1             | 1.0.2              | 1.0.2             | 1.0.2                        | 1.0.2                       | 無                 | 無                 |
| PC 檔案檢視器                                                     | 1.0.1     | 1.0.1             | 無                  | 無                 | 無                            | 無                           | 無                 | 無                 |
| 用於 Sun Enterprise 伺服器的<br>Sun Remote System Control<br>(RSC) | 2.2.1     | 2.2.1             | 2.2.1              | 2.2.1             | 2.2.1                        | 2.2.2                       | 2.2.2             | 2.2.2             |
| ShowMe™ TV                                                   | 1.3       | 1.3               | 1.3                | 1.3               | 1.3                          | 無                           | 無                 | 無                 |
| <b>SunATM</b>                                                | 5.1       | 5.1               | 5.1                | 5.1               | 5.1                          | 5.1                         | 5.1               | 5.1               |
| SunFDDI™ PCI                                                 | 3.0       | 3.0               | 3.0                | 無                 | 無                            | 無                           | 無                 | 無                 |
| SunFDDI SBus                                                 | 7.0       | 7.0               | 7.0                | 無                 | 無                            | 無                           | 無                 | 無                 |
| SunForum                                                     | 3.1       | 3.1               | 3.1                | 3.2               | 3.2                          | 3.2                         | 3.2               | 3.2               |
| SunHSI PCI                                                   | 3.0       | 3.0               | 3.0                | 3.0               | 3.0                          | 3.0                         | 3.0               | 3.0               |
| SunHSI SBus                                                  | 3.0       | 3.0               | 3.0                | 無                 | 無                            | 無                           | 無                 | 無                 |
| SunVTS                                                       | 5.0       | 5.1               | 5.1 修補<br>程式集1     | 5.1 修補<br>程式集 2   | 5.1 修補<br>程式集 3              | 5.1 修補<br>程式集 4 程式集 5 程式集 6 | 5.1 修補            | 5.1 修補            |
| Sun Enterprise 10000 System<br>Service Processor             | 3.5       | 3.5               | 3.5                | 3.5               | 3.5                          | 3.5                         | 3.5               | 3.5               |
| Sun Fire B10n Content Load<br><b>Balancing Blade</b>         | 無         | 無                 | 無                  | 無                 | 無                            | 1.1                         | 1.1               | 1.1               |
| 用於 Sun Fire 高階系統的<br><b>System Management Services</b><br>軟體 | 1.2       | 1.2               | 1.2                | 1.3               | 1.3                          | 1.3                         | 1.4               | 無                 |
| WBEM-based Dynamic<br>Reconfiguration (WDR)                  | 無         | 1.0               | 1.0                | 1.0               | 1.0                          | 1.0                         | 1.0               | 1.0               |

表 2-2 Solaris 9 9/04 Supplement CD 版本歷史 (續上頁)

# <span id="page-21-4"></span><span id="page-21-0"></span>安裝 Supplement CD 軟體

<span id="page-21-6"></span>有三種從 Supplement CD 上安裝軟體的方法:

- <span id="page-21-5"></span>■ 做爲安裝 Solaris 的一部份
- $\blacksquare$  Solaris Web Start
- pkgadd

### <span id="page-21-1"></span>安裝 Supplement CD 軟體的準備工作

如果您已從先前的發行版本安裝了任何的 Supplement CD 軟體,在安裝新的軟體之前, 請移除與該軟體有關的套裝軟體。

### <span id="page-21-2"></span>安裝 Supplement CD 軟體為安裝 Solaris 的一部份

<span id="page-21-8"></span>在安裝 Solaris 的時候,系統會要求您選擇 「預設安裝」或 「自訂安裝」。從 CD 或 DVD 安裝的預設設定是相同的。

安裝程序會顯示依據預設從 Software Supplemental CD 安裝的一套預定產品。您可以選 擇 「自訂安裝」來變更設定。

### 使用 Solaris Web Start 安裝 Supplement CD 軟體

<span id="page-21-9"></span><span id="page-21-7"></span>在安裝 Solaris 作業系統後,您可以使用 Solaris Web Start 來安裝 Supplement CD 軟體。

<span id="page-21-3"></span>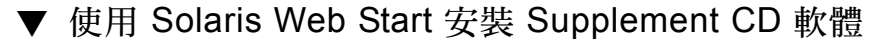

- 1. 將 Supplement CD 插入 CD-ROM 光碟機。
- 2.  $#$  shell 中, 鍵入:

```
# cd /cdrom/cdrom0
# ./installer
```
- 3. 當 Solaris Web Start GUI 出現時, 按一下「下一步」。
- 4. 選擇您要安裝的語言環境,然後按一下 「下一步」。

5. 從顯示的清單選擇要安裝的軟體元件,然後選擇 「下一步」。

接著將會列出所有的 Supplement CD 軟體元件,並已選取「 預設安裝」軟體。如果您 不要預設元件,您也可以選擇標示為 「不安裝」的單選按鈕,或選擇 「自訂安裝」來 增加非預設元件。這些軟體元件都列在表 [2-1](#page-19-1) 中。

6. 若您選的是「自訂安裝」軟體,請依照之後的畫面選擇為軟體所下載的元件。 有些 「自訂安裝」軟體可讓您選擇安裝特定的元件,例如用戶端版或伺服器版。

### <span id="page-22-3"></span><span id="page-22-2"></span><span id="page-22-1"></span><span id="page-22-0"></span>使用 pkgadd 在獨立的系統上安裝 Supplement CD 軟體

- <span id="page-22-4"></span>▼ 使用 pkgadd 從 Supplement CD 安裝支援產品的套裝軟體
	- 1. 將 Supplement CD 插入 CD-ROM 光碟機。 之後會顯示 「檔案管理員」視窗。
	- 2. 在 shell 中,使用 su 指令和超級使用者密碼變成超級使用者。
	- 3. 鍵入:

# **/usr/sbin/pkgadd -d /cdrom/cdrom0/** 目錄 **/Product** 套裝軟體名稱

或:

# **cd /cdrom/cdrom0/** 目錄 **/Product** # **pkgadd -d .** 套裝軟體名稱

其中*目錄* 處爲表 [2-3](#page-23-0) 中的軟體產品目錄,而*套裝軟體名稱* 處則爲表 [2-3](#page-23-0) 中的套裝軟體 名稱。

選項 -d 的引數應該是到裝置或目錄的完整路徑名稱。如果不指定套裝軟體所在的裝 置,pkgadd 將檢查預設的排存目錄 (/var/spool/pkg)。如果該目錄下沒有此套裝軟 體,安裝將無法進行。

#### 如需安裝特定的產品,請選擇適合的套裝軟體:

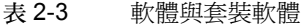

<span id="page-23-0"></span>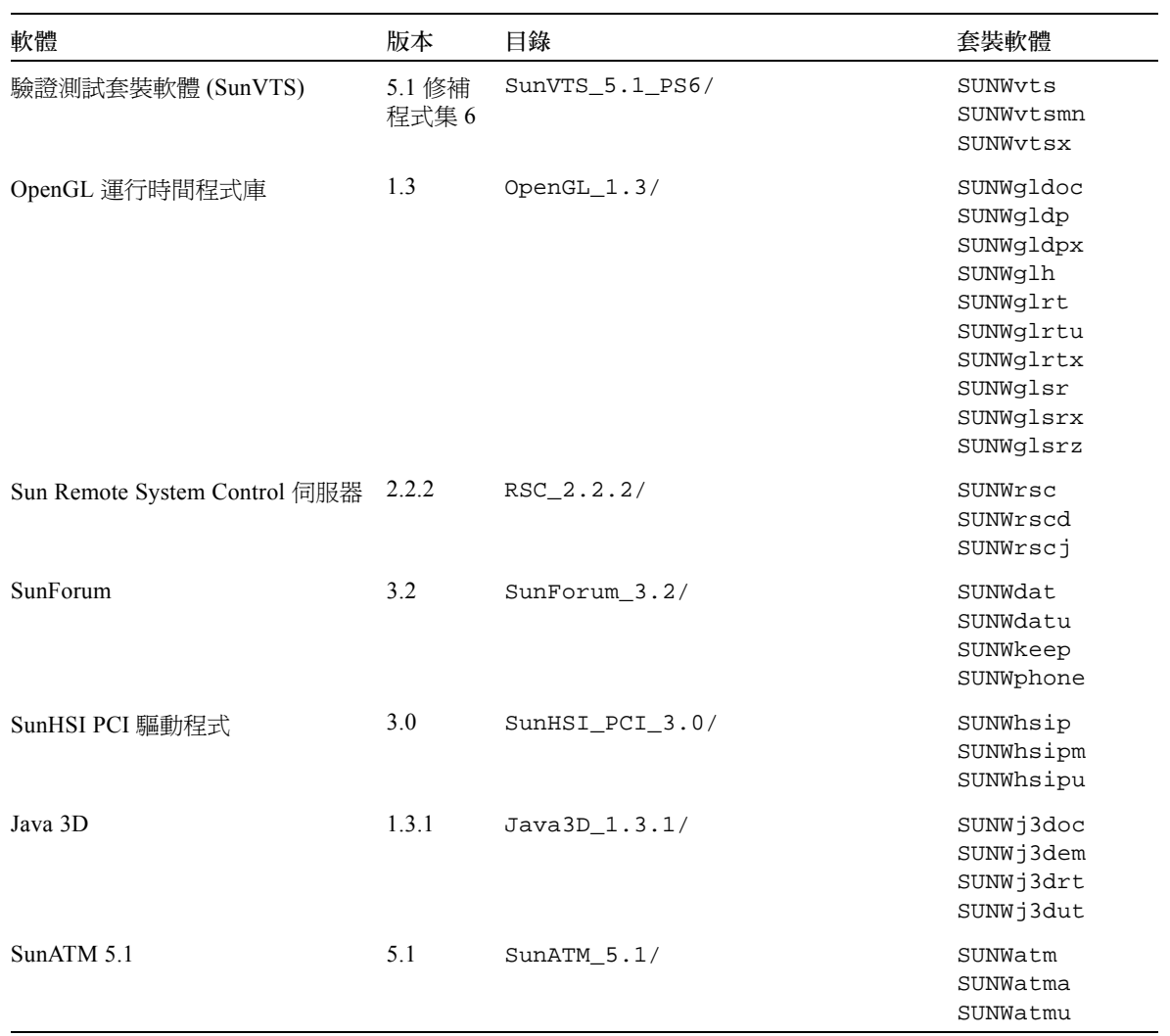

| 軟體                                                  | 版本  | 目錄                                            | 套裝軟體                                                                                                    |
|-----------------------------------------------------|-----|-----------------------------------------------|----------------------------------------------------------------------------------------------------|
| Sun Enterprise 10000 SSP                            | 3.5 | System_Service_Processor_3.5/                 | SUNWsspue<br>SUNWsspst<br>SUNWsspr<br>SUNWssppo<br>SUNWsspop<br>SUNWsspob<br>SUNWsspmn<br>SUNWsspid<br>SUNWsspfp<br>SUNWsspdr<br>SUNWsspdo<br>SUNWsspdf |
| Sun Enterprise 10000 Capacity On<br>Demand (COD) 軟體 | 1.0 | Capacity_on_Demand_1.0/                       | SUNWcod<br>SUNWcodmn                                                                                                    |
| Sun Fire B10n Content Load<br>Balancing Blade 軟體    | 1.1 | Sun_Fire_B10n_Load_Balancing_<br>$Blade_1.1/$ | SUNWclbut<br>SUNWclbx.u                                                                                                    |
| Netra ct Platform 軟體                                | 1.0 | Netra_ct_Platform_1.0/                        | SUNW2jdrt<br>SUNWctac<br>SUNWcteux<br>SUNWctevx<br>SUNWctmqx                                                                                            |
| Netra t11xx Alarms 軟體                               | 2.0 | Netra_tl1xx_Alarms_2.0/                       | SUNWtsalm<br>SUNWtsalr<br>SUNWtsalu                                                                                                    |
| Lights Out Management 軟體                            | 2.0 | Lights_Out_Management_2.0/                    | SUNWlomm<br>SUNWlomr<br>SUNWlomu                                                                                                    |
| WBEM-based Dynamic<br>Reconfiguration (WDR)         | 1.0 | WBEM DR 1.0/                                  | SUNWWDRcfq<br>SUNWWDRr<br>SUNWmcfq                                                                                                    |
| Solaris on Sun Hardware 文件資料                        | 1.0 | Solaris On Sun Hardware<br>Documentation/     | SUNWdhshw<br>SUNWdpshw                                                                                                    |

表 2-3 軟體與套裝軟體 (續上頁)

注意:SMS 軟體專用的套裝軟體已不再包含在 Supplement CD 中。關於安裝 SMS 與使 用 smsinstall 指令的資訊,請參閱 《*System Management Services* 安裝指南》。

注意:有關本土化套裝軟體的名稱和說明,請參閱[附錄](#page-54-2) A。

如果在安裝套裝軟體時遇到問題,將顯示該問題的訊息,並伴隨如下提示:

您要繼續安裝嗎?

請鍵入 yes、no 或 quit。

## <span id="page-25-0"></span>驗證測試套裝軟體

<span id="page-25-4"></span><span id="page-25-3"></span><span id="page-25-2"></span>SunVTS 驗證測試套裝軟體是專用於測試 Sun 硬體的診斷工具。透過執行多個診斷硬體 測試,SunVTS 軟體驗證 32 位元或 64 位元 Solaris 作業環境中多數 SPARC 硬體控制器 和裝置的連接和功能。

SunVTS 為程式員提供基礎架構以開發自己的測試並可以使用 SunVTS 介面來執行這些 測試。

您可以在 Solaris Software Supplement CD 上找到 SunVTS 應用程式的軟體和文件資料。

表 [2-4](#page-25-1) 說明 SunVTS 環境的主要功能。

<span id="page-25-1"></span>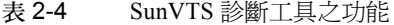

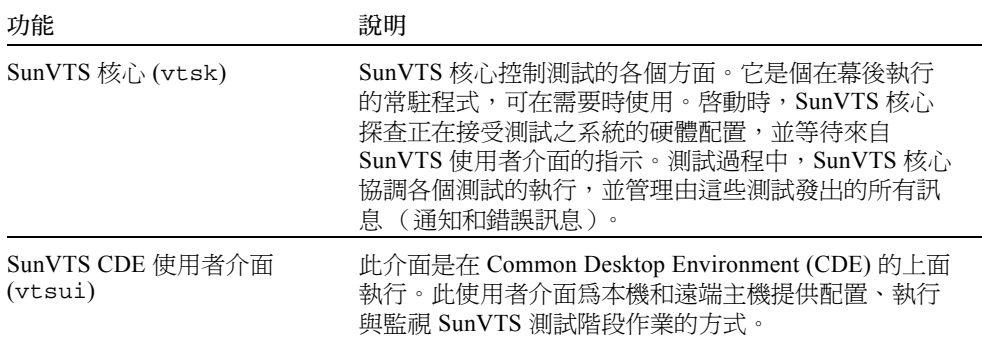

表 2-4 SunVTS 診斷工具之功能 (續上頁)

| 功能                                     | 說明                                                                                                    |
|----------------------------------------|----------------------------------------------------------------------------------------------------|
| SunVTS TTY 使用者介面<br>$(v \text{tstty})$ | 由於不是每個系統都有監視器,所以 SunVTS 提供 TTY<br>介面。這個基於 ASCII 功能表的介面接受多種按鍵序列<br>以控制測試選項和測試階段作業。您可以透過數據機從<br>終端機、shell 工具或進行遠端登入階段作業來使用<br>$SunVTS \cdot$         |
| 從指令行執行單一測試                             | 除了從 SunVTS 使用者介面執行之外,還可以從 UNIX®<br>指令行執行單獨的硬體測試。單獨執行一個測試對於僅<br>驗證一個硬體十分有幫助。                                                                        |
| 自訂測試支援                                 | SunVTS 使用者可以在 SunVTS 環境下執行協力廠商的<br>二進位可執行測試程式,在這種方式下,由測試 (而非<br>由 SunVTS 核心)完全控制其輸入引數清單和輸出日誌<br>檔。使用者只需修改 SunVTS 提供的 .customtest 檔<br>案使其放鬆對環境的控制。 |

### <span id="page-26-0"></span>SunVTS 套裝軟體

表 [2-5](#page-26-3) 提供執行 SunVTS 診斷工具所需的 SunVTS 套裝軟體的清單。

表 2-5 Supplement CD 上的 SunVTS 套裝軟體

<span id="page-26-3"></span>

| 包括的套裝軟體   | 名稱                   | 說明                               |
|-----------|----------------------|----------------------------------|
| SUNWyts   | 驗證測試套裝軟體             | SunVTS 核心、使用者介面 (UI)、測試<br>和工具   |
| SUNWytsmn | 驗證測試套裝軟體使用手冊<br>的說明百 | SunVTS 公用程式 / 二淮位檔案的使用<br>手冊的說明百 |
| SUNWytsx  | 驗證測試套裝軟體             | 64 位元驗證測試套裝軟體                    |

### <span id="page-26-1"></span>安裝 SunVTS

請參閱第 12 頁的 「安裝 [Supplement CD](#page-21-0) 軟體」。

### <span id="page-26-2"></span>使用 SunVTS 軟體

要使用 SunVTS 軟體,請先參閱 Solaris Software Supplement CD 中,Solaris 9 9/04 on Sun Hardware 文件資料集內的 SunVTS 文件資料。若想瞭解本發行版本的新功能、測 試、和測試補強資訊,請參閱 《*SunVTS 5.1 Patch Set 6 Documentation Supplement*》。要

得知全部測試配置模式、介面和選項,請參閱 《*Sun VTS User's Guide*》。有關個別測試 和快速參考的資訊,請參閱 《*SunVTS Test Reference Manual*》和 《*SunVTS Quick Reference Card*》。

## <span id="page-27-0"></span>OpenGL 軟體

<span id="page-27-4"></span><span id="page-27-3"></span>用於 Solaris 的 Sun OpenGL 軟體是 Sun 對 OpenGL 應用程式設計介面 (API) 的補充。 OpenGL API 是符合企業標準、不區分廠商的圖形程式庫。它提供一組小型的低階幾何 基元和許多基本與進階的 3D 描繪功能,如模型製作變換、加陰影、明暗分佈、平滑 化、紋理對映、模糊處理和 alpha 調合等。

### <span id="page-27-1"></span>支援的平台

用於 Solaris 的 Sun OpenGL 1.3 軟體支援下列裝置:

- **Creator Graphics** Creator3D Graphics Elite3D Graphics Supert3D Graphics Supert3D Graphics XVR-500 和 XVR-1000 Graphics - OpenGL 功能在硬體加速。
- SX、GX、GX+、TGX、TGX+、S24 OpenGL 功能在軟體執行。
- OpenGL 1.3 軟體支援所有配有下列圖形加速卡的 Sun SPARC 系統:TCX、SX、 GX、Creator、Elite3D、Expert3D、XVR-500 和 XVR-1000 系列的圖形加速卡。其中 包括 Ultra 工作站、Sun Enterprise 和傳統的 SPARCstation 系列。

### <span id="page-27-2"></span>移除舊版套裝軟體

如果裝有用於 Solaris 套裝軟體之 Sun OpenGL 軟體的舊版本,就必須使用 pkgrm 指令 加以移除。

▼ 移除舊版套裝軟體

Г

1. 使用 pkginfo 指令檢查是否有安裝任何舊版本的 OpenGL 套裝軟體。

pkginfo | egrep -i "OpenGL" 指令列出所有已安裝的 OpenGL 套裝軟體。

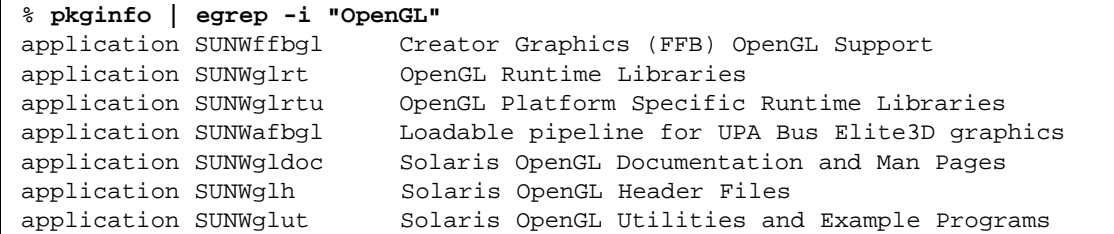

2. 要移除套裝軟體,先變成超級使用者:

% **su** Password: 超級使用者密碼

3. 執行 pkgrm 以移除所有現存用於 Solaris 套裝軟體的 Sun OpenGL 軟體。

# **pkgrm SUNWglrt SUNWglh...**

### <span id="page-29-0"></span>OpenGL 套裝軟體

表 [2-6](#page-29-3) 列出與用於 Solaris 的 Sun OpenGL 軟體一起提供的套裝軟體。

#### <span id="page-29-3"></span>表 2-6 OpenGL 套裝軟體

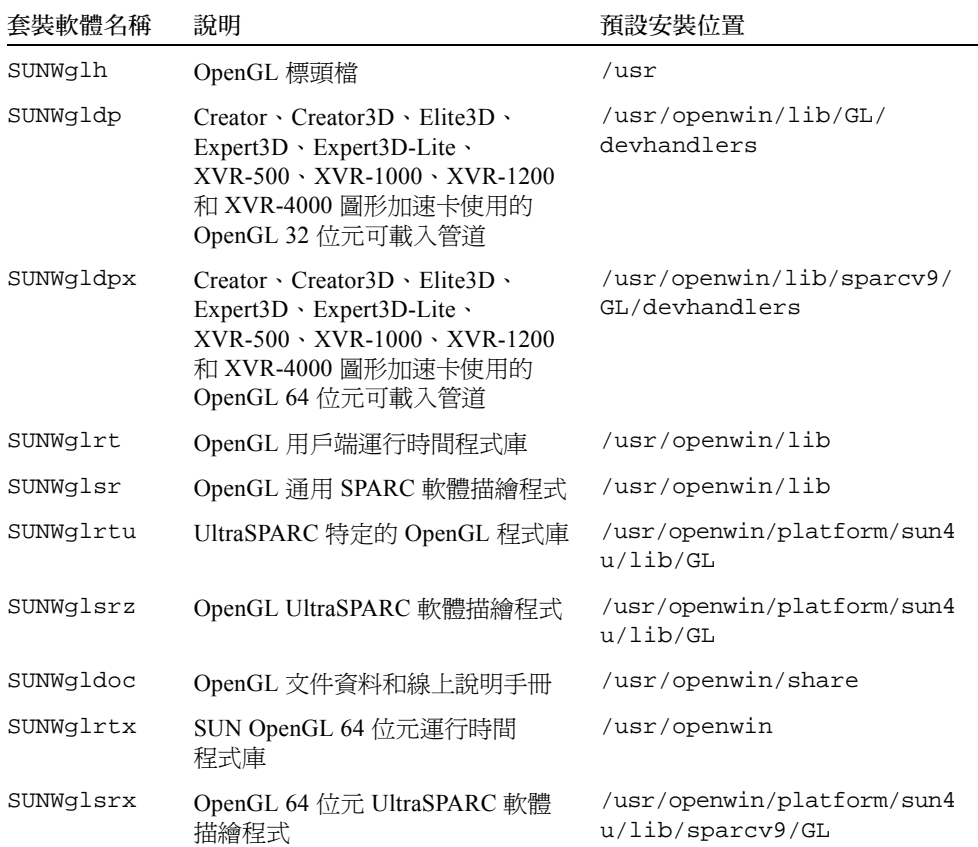

### <span id="page-29-1"></span>安裝 OpenGL

請參閱第 12 頁的 「安裝 [Supplement CD](#page-21-0) 軟體」。

### <span id="page-29-2"></span>安裝套裝軟體後

安裝套裝軟體後,請執行以下步驟:

#### ▼ 驗證套裝軟體的安裝

1. 退出視窗系統並重新啟動,以讓視窗系統載入新安裝的 GLX 伺服器延伸。

2. 如需驗證 OpenGL 程式庫是否已正確安裝,請執行 ogl\_install\_check。 ogl\_install\_check 測試程式列出所用的 OpenGL 程式庫和描繪程式的版本,並繪 製一個旋轉的輪子。程式在 UltraSPARC Creator3D 上執行時會有如下輸出結果:

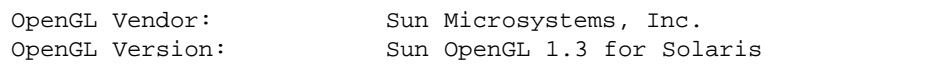

基於診斷的目的,若發現 Solaris OpenGL 軟體出現問題,請注意下列之值:

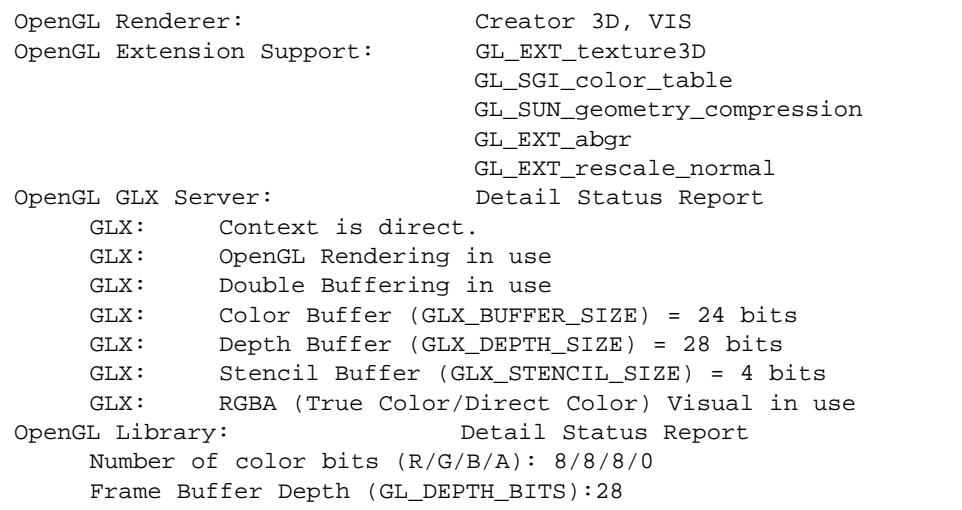

### <span id="page-30-0"></span>本機描繪意外地慢

如果可能,用於 Solaris 的 Sun OpenGL 軟體將越過 X 伺服器,直接描繪到資料緩衝 區。這是藉由 Sun 的 DGA 機制來鎖定螢幕的部分區域而啓用的。但是,Solaris 安全性 功能僅能讓原本登入到視窗系統的使用者使用 DGA 來鎖定螢幕的部分區域。只有視窗 系統的擁有者可以存取 DGA。

如果在本機描繪時發現性能不佳,可能肇因於此 Solaris 的安全性功能。例如,如果啓 動視窗系統,而工作站上的另一名使用者使用 su 更改為該使用者自己的環境,即使第 二名使用者是在本機執行應用程式,該應用程式將不會藉由 DGA 執行。

如果發現本機描繪速度很慢,請執行 ogl\_install\_check 診斷程式 (位於 /usr/openwin/demo/GL)以確定應用程式是否是經由 DGA 執行。如果 ogl\_install\_check 程式提供的 OpenGL GLX 伺服器狀態報告表明 GLX 環境是間 接的,請編輯登入權限使所有使用者能存取 DGA。

### ▼ 賦予所有本機使用者存取 DGA 的權限

1. 成為超級使用者:

% **su** Password: 超級使用者密碼

2. 編輯權限,以啓用對下列裝置的整體讀 / 寫存取權限:

```
% chmod 666 /dev/mouse /dev/kbd /dev/sound/* /dev/fbs/*
```
這將使所有使用者能在目前視窗系統階段作業期間存取 DGA (依據 X 授權,請參見  $xhost(1)$ 

3. 編輯 /etc/logindevperm 檔案,並將檔案中列出所有裝置的預設權限更改爲 0666 以允許進行整體的讀 / 寫存取。

例如,在 logindevperm 中,將下列各行的 0600 更改為 0666。如此一來,在下次登 入並重新啓動視窗系統時,它仍可由所有使用者存取。

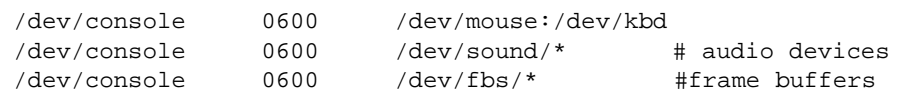

注意:您的系統不再安全。

## <span id="page-31-0"></span>用於 Sun 伺服器的 Sun Remote System Control

<span id="page-31-2"></span><span id="page-31-1"></span>Sun Remote System Control (RSC) 是一種安全伺服器管理工具,讓您可以使用 Solaris 作 業系統或 Microsoft Windows 用戶端,透過數據機線路及網路監視與控制 Sun Enterprise 250、Sun Fire 280R、Sun Fire V880、Sun Fire V890 或 Sun Fire V480 伺服器。當伺服

器發生問題時,RSC 也會通知您。RSC 針對在地理位置上分隔的或無法存取的系統提 供了遠端系統的管理功能。所有支援 RSC 運作所需要的硬體都已包含在您的 Sun Enterprise 250、Sun Fire 280R、Sun Fire V880 或 Sun Fire V480 伺服器中。

Supplement CD 提供了 Sun Remote System Control for Sun Servers 軟體。如須取得安裝 資訊,請參閱第 12 頁的 「安裝 [Supplement CD](#page-21-0) 軟體」。如需取得 Remote System Control 的配置資訊,請參閱 《*Remote System Control (RSC)* 使用者指南》。

如需在執行 Microsoft Windows 98、Windows NT 4.0 或 Windows 2000 作業環境的電腦 上安裝 RSC 用戶端軟體,請將 Supplement CD 載入系統的 CD-ROM 光碟機。 InstallShield 應用程式會自動啟動,並且提示您輸入目錄名稱,將 RSC 可執行檔安裝在 您指定的位置。

## <span id="page-32-0"></span>SunForum

<span id="page-32-4"></span><span id="page-32-3"></span>SunForum 為 Sun 工作站的資料會議產品。SunForum 基於 T.120 標準,能讓您的 Sun 系 統透過企業內部網路和網際網路與其他 T.120 產品 (例如 Microsoft NetMeeting 和 PictureTel LiveShare Plus 4.0 版)進行會議功能。

SunForum 包含下列功能:

- 檢視與控制由其他基於 T.120 通訊協定的 UNIX 或 PC 機器共享的應用程式。
- 共享可以讓所有與會者檢視與控制的本機 Solaris 應用程式。
- 使用 「電子白板」、「剪貼簿」、「聊天室」和 「檔案傳輸」交換意見與資料。

### <span id="page-32-1"></span>安裝 SunForum

請參閱第 12 頁的 「安裝 [Supplement CD](#page-21-0) 軟體」。

《*SunForum* 軟體安裝指南》和 《*SunForum* 軟體使用者指南》也可於第 13 [頁的 「使用](#page-22-0) pkgadd [在獨立的系統上安裝](#page-22-0) Supplement CD 軟體」所說明之 SunForum 目錄和 SunForum 的 Docs 目錄 (為 PostScript™ 和 PDF 檔案)中找到。

### <span id="page-32-2"></span>線上說明

您可以線上閱讀 SunForum 資訊,也可以從任何 SunForum 功能表列中的 「輔助說明」 功能表中存取說明。

# <span id="page-33-0"></span>包括在 Supplement CD 上的網路配接卡 驅動程式

<span id="page-33-8"></span><span id="page-33-6"></span><span id="page-33-5"></span>Solaris 9 9/04 媒體工具包內含的 Supplement CD 提供下列軟體:

- <span id="page-33-4"></span>■ SunHSI PCI 驅動程式軟體
- SunATM 軟體

### <span id="page-33-1"></span>安裝驅動程式

注意:在從 Supplement CD 安裝驅動程式軟體前,請確定您已安裝配接卡硬體。詳細資 訊請參考合適的 《Platform Notes》。

請參閱第 12 頁的 「安裝 [Supplement CD](#page-21-0) 軟體」。

### <span id="page-33-2"></span>網路配接卡驅動程式的平台說明

進一步資訊請參考下列的平台說明:

- *《Platform Notes: The Sun GigabitEthernet Device Driver* 》
- <sup>Q</sup> 《*Platform Notes: The SunHSI/P Device Driver*》
- <sup>Q</sup> 《*Platform Notes: SunATM Driver Software*》
- <sup>Q</sup> 《*Platform Notes: The* hme *FastEthernet Device Driver*》
- <sup>Q</sup> 《*Platform Notes: The* eri *FastEthernet Device Driver*》
- <sup>Q</sup> 《*Platform Notes: Sun GigaSwift Ethernet Device Driver*》
- <sup>Q</sup> 《*Platform Notes: Sun Quad FastEthernet Device Driver*》

## <span id="page-33-7"></span><span id="page-33-3"></span>配置 VLAN

虛擬區域網路 (VLAN) 常用於將網路使用者群組分割成易於管理的廣播網域、建立工作 群組的邏輯分段,以及加強各邏輯區段間的安全性策略。由於單一配接卡上可有多個 VLAN,所以只具有單一配接卡的伺服器也能在多個 IP 子網路上取得邏輯位置。依據 預設,伺服器上每個可辨識 VLAN 的配接卡最多可定義 512 個 VLAN。

如果您的網路不需要多個 VLAN,則可以選擇使用預設配置,如此您便不需再做任何 配置。

<span id="page-34-1"></span>建立 VLAN 的標準甚多,但每個 VLAN 皆需具有一個 VLAN 標籤或 VLAN ID (VID)。 VID 為介於 1 至 4094 之間 12 位元的識別碼,用以識別唯一的 VLAN。每個網路介面 (例如:ce0、ce1、ce2 等等,或 bge0、bge1、bge2 等等)最多可建立 512 個 VLAN。由於一般都是使用 IP 子網路,因此在設定 VLAN 網路介面時,請使用 IP 子網 路。這表示實體網路介面上之 VLAN 介面的 VID 皆屬於不同的子網路。

標示乙太網路框架時需要在框架上附加標籤標頭。標頭需立即插入 「目的地 MAC」和 「來源 MAC 位址」後方。標籤標頭由二位元組的 「乙太網路標籤通訊協定識別碼」 (TPID, 0x8100) 和二位元組的 「標籤控制資訊」 (TCI) 所組成。「乙太網路標籤標頭」 的格式如圖 [2-1](#page-34-0) 所示。

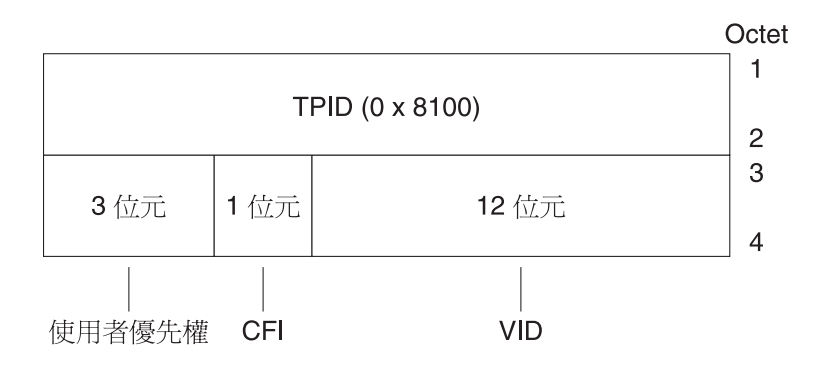

圖 2-1 乙太網路標籤標頭格式

### <span id="page-34-0"></span>W 配置靜態 VLAN

1. 為伺服器上的每個配接卡配置之 VLAN 建立 hostname.ce 編號 檔 (IPv6 的 hostname6.ce 編號 檔)。

您系統上的網路配接卡可能不會以 ce 等字母標示。例如,其本身可能會以 hme、 bge、或其他字母標示。若要找出標示的字母,請鍵入下列內容(本範例的輸出是來自 含有 hme 配接卡的系統):

#### # **ifconfig -a**

lo0: flags=1000849<UP,LOOPBACK,RUNNING,MULTICAST,IPv4> mtu 8232 index 1 inet 127.0.0.1 netmask ff000000

hme0: flags=1000843<UP,BROADCAST,RUNNING,MULTICAST,IPv4> mtu 1500 index 2 inet 129.156.200.77 netmask ffffff00 broadcast 129.156.200.255

<span id="page-35-3"></span>請使用以下包含 VID 和實體附接點 (PPA) 的命名格式:

VLAN 邏輯 PPA = 1000 \* *VID* + 裝置 *PPA*  $ce123000 = 1000*123 + 0$ 

範例:hostname.ce123000

VLAN 邏輯 PPA = 1000 \* *VID* + 裝置 *PPA*  $b$ qe11000 = 1000\*11 + 0

範例:hostname.bge11000

此格式的 PPA (實例)數量在 /etc/path\_to\_inst 檔中的上限為 1000。

例如,在具有 Sun GigabitEthernet/P 3.0 配接卡且實例為 0 的伺服器上 (屬於兩個具有 VID 123 和 224 的 VLAN),您則會分別使用 ce123000 和 ce224000 作為兩個 VLAN PPA。

<span id="page-35-2"></span>至於在具有 Broadcom Gigabit Ethernet 配接卡且實例為 0 的系統上(屬於兩個具有 VID 10 和 11 的 VLAN ),您則會分別使用 bge10000 和 bge11000 作為兩個 VLAN PPA。

2. 請使用 ifconfig(1M) 指令來配置 VLAN 虛擬裝置,例如:

<span id="page-35-0"></span># **ifconfig ce123000 plumb up** # **ifconfig ce224000 plumb up**

或:

# **ifconfig bge10000 plumb up** # **ifconfig bge11000 plumb up**

> <span id="page-35-1"></span>ifconfig -a 於裝有 VLAN 裝置 ce123000 和 ce224000 的系統上執行時,其輸出 內容為:

#### # **ifconfig -a** lo0: flags=1000849<UP,LOOPBACK,RUNNING,MULTICAST,IPv4> mtu 8232 index 1 inet 127.0.0.1 netmask ff000000 hme0: flags=1000843<UP,BROADCAST,RUNNING,MULTICAST,IPv4> mtu 1500 index 2 inet 129.144.131.91 netmask ffffff00 broadcast 129.144.131.255 ether 8:0:20:a4:4f:b8 ce123000: flags=1000843<UP,BROADCAST,RUNNING,MULTICAST,IPv4> mtu 1500 index 3 inet 199.199.123.3 netmask ffffff00 broadcast 199.199.123.255

ether 8:0:20:a4:4f:b8

ce224000: flags=1000843<UP,BROADCAST,RUNNING,MULTICAST,IPv4> mtu 1500 index 4 inet 199.199.224.3 netmask ffffff00 broadcast 199.199.224.255 ether 8:0:20:a4:4f:b8

ifconfig -a 於裝有 VLAN 裝置 bge10000 和 bge11000 的系統上執行時,其輸出 內容為:

```
# ifconfig -a
lo0: flags=1000849<UP,LOOPBACK,RUNNING,MULTICAST,IPv4> mtu 8232 index 1
         inet 127.0.0.1 netmask ff000000 
bge0: flags=1004843<UP,BROADCAST,RUNNING,MULTICAST,DHCP,IPv4> mtu 1500 index 2
         inet 129.156.205.172 netmask ffffff00 broadcast 129.156.205.255
         ether 0:3:ba:29:f0:de 
bge10000: flags=201000842<BROADCAST,RUNNING,MULTICAST,IPv4,CoS> mtu 1500 index
  3
         inet 10.0.0.2 netmask ffffff00 broadcast 10.0.0.255
         ether 0:3:ba:29:f0:de 
bge11000: flags=201000842<BROADCAST,RUNNING,MULTICAST,IPv4,CoS> mtu 1500 index
  4
         inet 10.0.1.2 netmask ffffff00 broadcast 10.0.1.255
         ether 0:3:ba:29:f0:de
```
3. 在交換器上設定 VLAN 標籤並將 VLAN 連接埠設成與您在伺服器上設定的 VLAN 相同。 依[照步驟](#page-35-0) 2 中的範例,您設定的是交換器上的 VLAN 連接埠 123 和 224,或 VLAN 連 接埠 10 和 11。

請參閱交換器隨附的文件資料,以取得有關設定 VLAN 標籤和連接埠的指示。

### <span id="page-36-0"></span>Java 3D 1.3.1 API

<span id="page-36-4"></span><span id="page-36-3"></span>Java 3D 1.3.1 API 是用來編寫 3D 立體圖形應用程式和 3D applet 的類別集合。它為開發 人員提供高層次的建構函數,以創造和運用 3D 幾何圖形並建構用來描繪幾何圖形的架 構。應用程式開發者可利用這些建構函數來描繪規模龐大的虛擬實境,這些建構函數提 供 Java 3D 軟體足夠的資訊以有效描繪這些虛擬實境。

### <span id="page-36-1"></span>安裝需求

Java 3D 1.3.1 API 需要有 OpenGL 軟體,從 1.1 至 1.3 的任何版本皆可。

### <span id="page-36-2"></span>安裝 Java 3D 1.3.1 API

請參閱第 12 頁的 「安裝 [Supplement CD](#page-21-0) 軟體」。

# <span id="page-37-0"></span>Sun Enterprise 10000 SSP 軟體

關於 SSP 的安裝和升級程序及 SSP 版本說明,請參閱 《*Sun Enterprise 10000 SSP Installation and Release Notes*》文件,其印行版包含在伺服器的媒體工具包中。

# <span id="page-37-1"></span>Sun Enterprise 10000 Capacity on Demand 1.0 軟體

關於安裝 Capacity on Demand 軟體及其版本說明,請參閱 《*Sun Enterprise 10000 Capacity on Demand 1.0 Installation Guide and Release Notes*》文件,其印行版包含在伺 服器的媒體工具包中。

# <span id="page-37-2"></span>Netra ct Platform 軟體

Supplement CD 上的 Netra ct Platform 1.0 軟體包含了支援 Netra ct 伺服器的環境監控、 警示 (RSC 軟體)和 SNMP 監控所需的軟體。

目前兩個 Netra ct 伺服器為 Netra ct800 和 Netra ct400。

此軟體不可安裝於非 Netra 系統的伺服器中。

# <span id="page-38-2"></span><span id="page-38-0"></span>Supplement CD 上的文件

本章說明您可以在 Supplement CD 的何處找到文件,以及安裝和閱讀線上手冊的方法。

注意:Supplement CD 上所提供的手冊,不論是英文版或本土版,都可在 http://docs.sun.com 網站上找到。

本章包括以下主題:

- 第 29 頁的 「AnswerBook2 文件資料和 [Solaris 9 9/04](#page-38-1) 發行版本」
- 第 30 頁的 「Supplement CD [上的文件資料」](#page-39-0)
- 第 31 [頁的 「從安裝的套裝軟體存取文件」](#page-40-0)
- 第 32 頁的 「[Solaris 9 9/04 on Sun Hardware](#page-41-0) 文件資料集」
- 第 35 頁的 「Sun Computer Systems [使用手冊的說明頁套裝軟體」](#page-44-0)
- 第 36 頁的 「其他在 [Supplement CD](#page-45-0) 上的文件」

## <span id="page-38-1"></span>AnswerBook2 文件資料和 Solaris 9 9/04 發行版本

Solaris 9 9/04 發行版本不提供 AnswerBook2™ 格式的文件資料。如果您有其他產品的 AnswerBook2 文件資料集,就可以在 Solaris 9 9/04 發行版本繼續使用 AnswerBook2 伺 服器軟體。

<span id="page-38-3"></span>工具箱裡的 Solaris 9 9/04 Documentation CD 以 PDF 和 HTML 格式提供大部分的 Solaris 手冊。有關閱讀這些 CD 內容的資訊,請載入英文和歐語系文件的 Documentation CD, 並讀取以下檔案:

/cdrom/sol\_9\_904\_doc\_1of2/index.html

Solaris 9 9/04 Documentation CD 和 Solaris 9 9/04 Software Supplement CD 的內容也包括 在 Solaris 9 9/04 Operating Environment DVD 之中。

## <span id="page-39-0"></span>Supplement CD 上的文件資料

Supplement CD 在以下的目錄提供包含 PDF 和 HTML 格式檔案的文件資料套裝軟體: Solaris\_On\_Sun\_Hardware\_Documentation/Product

<span id="page-39-2"></span><span id="page-39-1"></span>表 [3-1](#page-39-1) 列出文件套裝軟體。

| 語言   | 格式          | 套裝軟體        | 註釋                 |
|------|-------------|-------------|--------------------|
| 英文   | <b>PDF</b>  | SUNWdpshw   | 大多數整套的手冊           |
| 英文   | <b>HTML</b> | SUNWdhshw   | SUNWdpshw 裡的手冊子集   |
| 法文   | <b>PDF</b>  | SUNWdpfrshw | 大多數整套的法文手冊         |
| 法文   | HTML        | SUNWdhfrshw | SUNWdpfrshw 裡的手冊子集 |
| 德文   | <b>PDF</b>  | SUNWdpdeshw | 大多數整套的德文手冊         |
| 德文   | HTML        | SUNWdhdeshw | SUNWdpdeshw 裡的手冊子集 |
| 義大利文 | <b>PDF</b>  | SUNWdpitshw | 大多數整套的義大利文手冊       |
| 義大利文 | <b>HTML</b> | SUNWdhitshw | SUNWdpitshw 裡的手冊子集 |
| 西班牙文 | <b>PDF</b>  | SUNWdpesshw | 大多數整套的西班牙文手冊       |
| 西班牙文 | <b>HTML</b> | SUNWdhesshw | SUNWdpesshw 裡的手冊子集 |
| 瑞典文  | <b>PDF</b>  | SUNWdpsvshw | 大多數整套的瑞典文手冊        |
| 瑞典文  | <b>HTML</b> | SUNWdhsvshw | SUNWdpsvshw 裡的手冊子集 |
| 日文   | <b>PDF</b>  | SUNWdpjashw | 大多數整套的日文手冊         |
| 日文   | <b>HTML</b> | SUNWdhjashw | SUNWdpjashw 裡的手冊子集 |
| 韓文   | <b>PDF</b>  | SUNWdpkoshw | 大多數整套的韓文手冊         |
| 繁體中文 | <b>PDF</b>  | SUNWdphshw  | 大多數整套的繁體中文手冊       |
| 簡體中文 | <b>PDF</b>  | SUNWdpcshw  | 大多數整套的簡體中文手冊       |

表 3-1 Supplement CD 上的 Solaris 9 9/04 文件目錄

在正常 Solaris 安裝中,文件套裝軟體會依據預設進行安裝。英語文件套裝軟體一定會 安裝。若您執行本土化安裝,則也會安裝該語言的本土化文件套裝軟體。

在安裝 Solaris 之後,您可以像安裝 Supplement CD 上的軟體一般,分開安裝這些套裝 軟體。詳情請參閱第 12 頁的 「安裝 [Supplement CD](#page-21-4) 軟體」。

這些文件資料集也包括那些在 Solaris 9 9/04 發行版本之前,於個別文件資料集內的部 份手冊 (AnswerBook2 格式)。這些舊版的 AnswerBook2 文件資料集包括:

- Solaris on Sun Hardware 文件資料集 (SUNWabhdw)
- Sun Enterprise 10000 SSP 文件資料集 (SUNWuessp)
- Sun Enterprise 10000 Capacity-On-Demand 文件資料集 (SUNWcodbk)
- OpenBoot 文件資料集 (SUNWopen)

Product 目錄也包含名為 SUNWsdocs 的套裝軟體,其包含在安裝期間所使用的軟體, 以在需要時提供您安裝的 PDF 及 HTML 文件資料集之簡易連結。

<span id="page-40-2"></span><span id="page-40-1"></span>您也可以直接從 Supplement CD 讀取 PDF 和 HTML 文件。在本 CD 的最上層, Docs 目錄包含可連結至所有文件資料集,名為 index.html 的檔案。

## <span id="page-40-0"></span>從安裝的套裝軟體存取文件

<span id="page-40-3"></span>每個您安裝的文件套裝軟體都包含一個名為 booklist.html 的檔案。當您在瀏覽器 讀取此 HTML 檔案時,它會提供該目錄中每本書的連結。

當您安裝任何語言的 PDF 或 HTML 文件資料集時,該文件資料集中連至 booklist.html 檔案的連結會自動加到以下的檔案中:

/var/opt/sun\_docs/sundocs.html

在瀏覽器檢視該 HTML 檔案,並連結至您安裝在系統中的文件資料集。

注意:若您需要可顯示 PDF 格式檔案的軟體,您可以從 http://www.adobe.com 下 載或訂購 Adobe® Acrobat Reader 程式。

# <span id="page-41-0"></span>Solaris 9 9/04 on Sun Hardware 文件資 料集

本文件資料集中包括一般手冊和 《Platform Notes》,後者是關於在特定 Sun 硬體產品 上使用 Solaris 9 9/04 軟體的手冊。

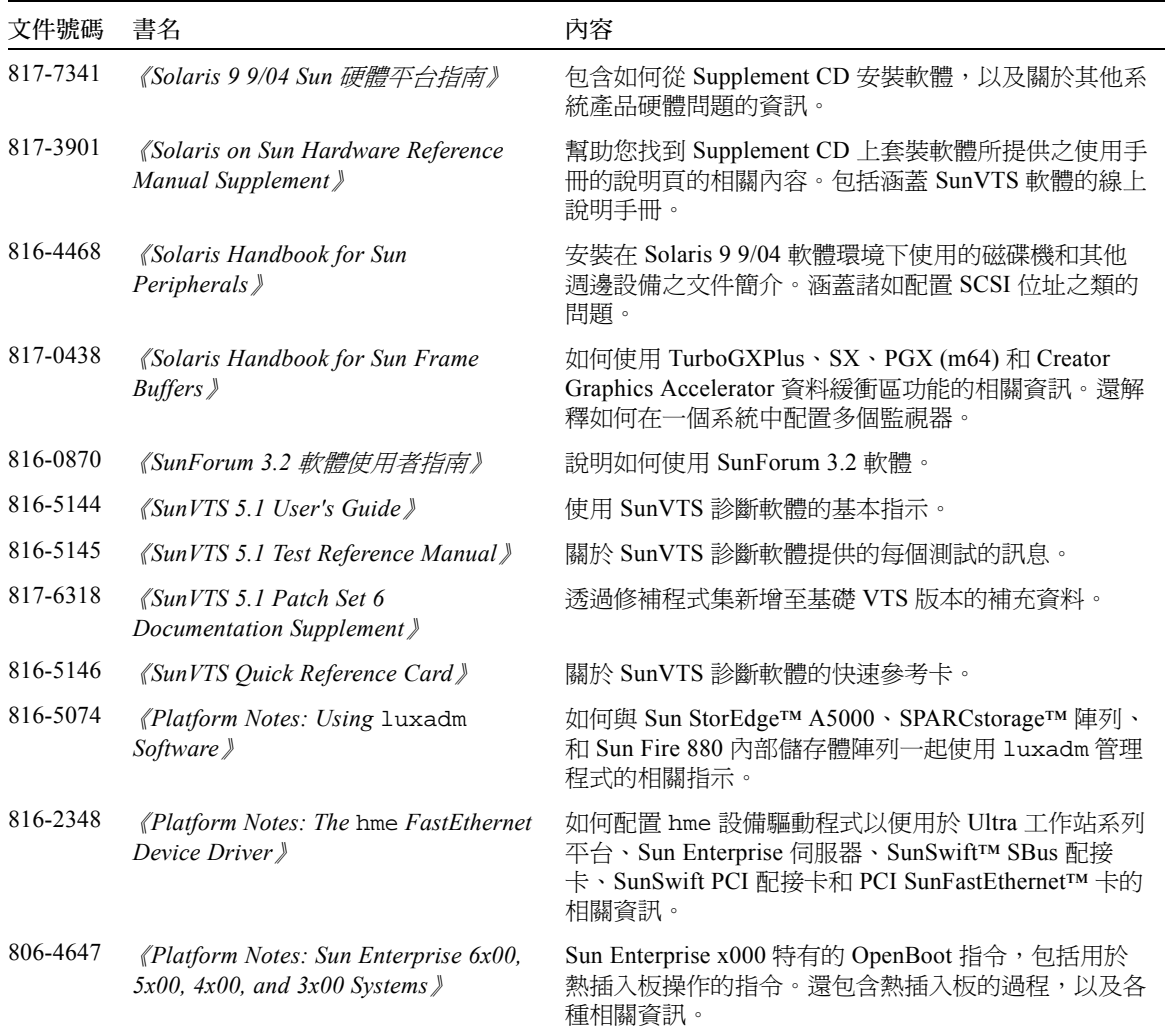

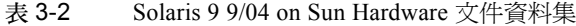

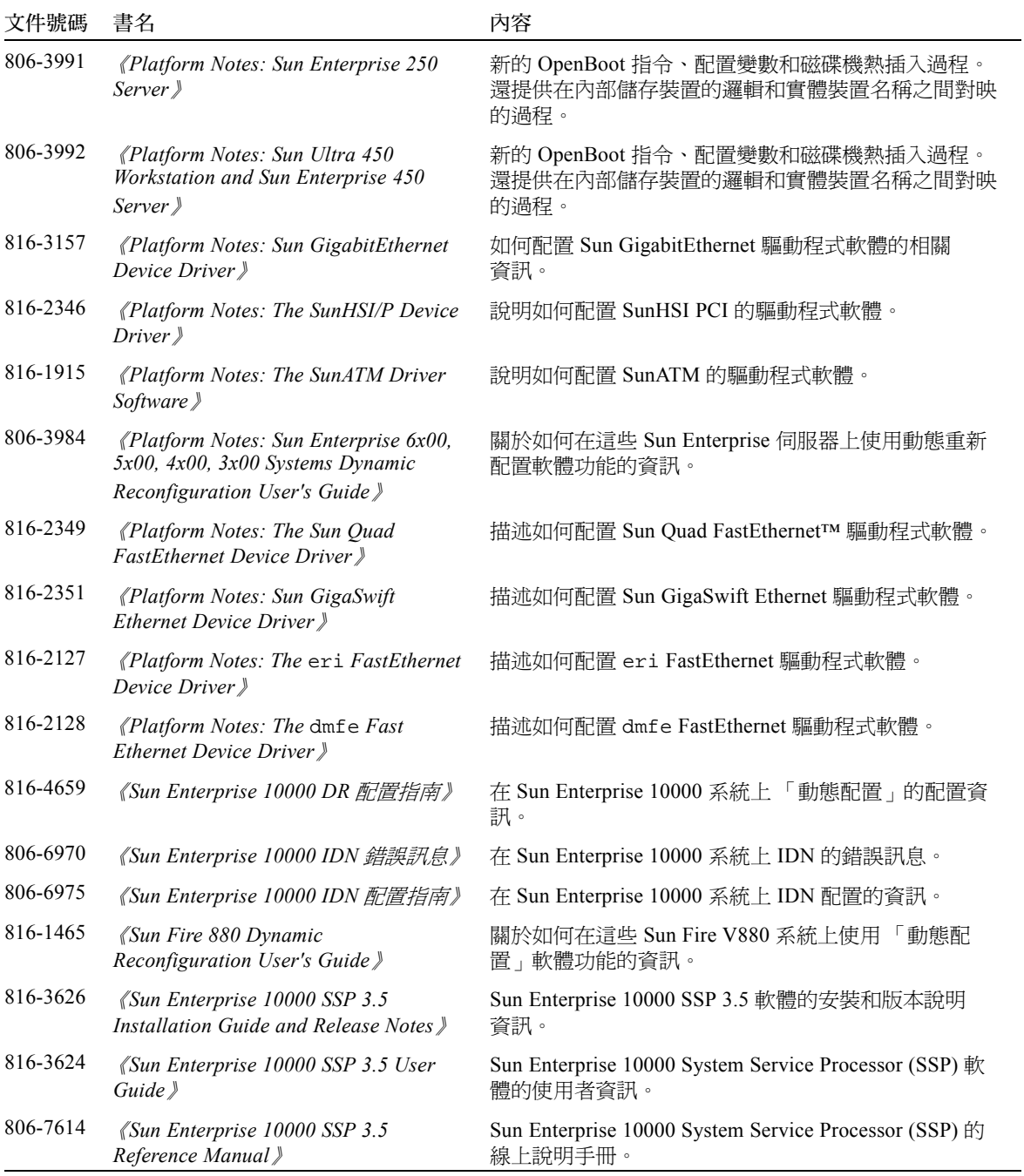

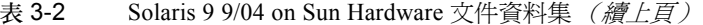

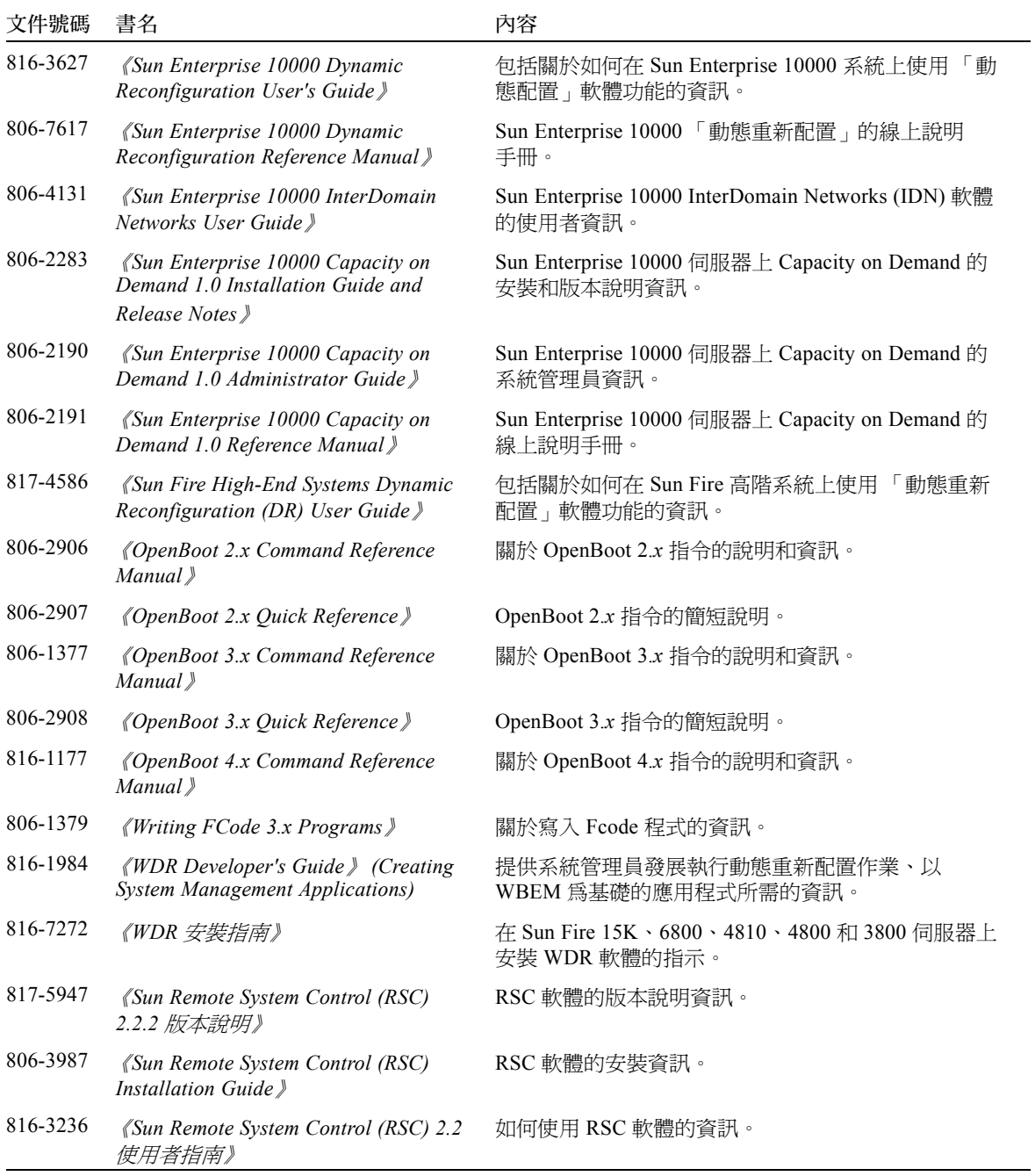

#### 表 3-2 Solaris 9 9/04 on Sun Hardware 文件資料集 (續上頁)

| 文件號碼     | 書名                             | 內容                                        |  |
|----------|--------------------------------|-------------------------------------------|--|
| 817-4924 | 《Sun Fire 中階系統動熊重新配置使用<br>者指南》 | - 如何在 Sun Fire 中階系統上使用 「動熊重新配置」的 -<br>資訊。 |  |

表 3-2 Solaris 9 9/04 on Sun Hardware 文件資料集 *(續上頁)* 

## <span id="page-44-0"></span>Sun Computer Systems 使用手冊的說 明頁套裝軟體

<span id="page-44-5"></span><span id="page-44-4"></span><span id="page-44-3"></span>當您使用 Solaris Web Start Installer 來安裝產品時,也會自動安裝產品的線上說明手冊。 若您只需安裝產品的線上說明手冊而不需安裝產品本身,請使用 pkgadd 指令。

| 套裝軟體      | 名稱                          | 說明                               |
|-----------|-----------------------------|----------------------------------|
| SUNWytsmn | 驗證測試套裝軟體使用手冊的說明頁            | SunVTS 驅動程式 / 二進位檔案的線上說明<br>手冊   |
| SUNWhsipm | SunHSI/P 使用手冊的說明頁           | SunHSI PCI 線上說明手冊                |
| SUNWsspmn | SSP 使用手冊的說明頁                | SSP 線上說明手冊                       |
| SUNWcodmn | Capacity on Demand 使用手冊的說明頁 | COD 的線上說明手冊                      |
| SUNWrsc   | Remote System Control       | rscadm 的線上說明手冊,與軟體包含在<br>此套裝軟體中。 |

表 3-3 Supplement CD 上的 Sun Computer Systems 使用手冊的說明頁套裝軟體

### <span id="page-44-1"></span>安裝 Sun Computer Systems 使用手冊的說明頁

請參閱第 12 頁的 「安裝 [Supplement CD](#page-21-4) 軟體」。

### <span id="page-44-2"></span>使用 Sun Computer Systems 使用手冊的說明頁

<span id="page-44-6"></span>要檢視已安裝的線上說明手冊,請使用用來安裝線上說明手冊的 man 指令,做為 Solaris 作業環境安裝的一部份。您也可以在 Solaris 9 9/04 on Sun Hardware 文件資料集 內的 《*Solaris on Sun Hardware Reference Manual Supplement*》找到這些額外的線上說 明手冊。

# <span id="page-45-0"></span>其他在 Supplement CD 上的文件

下表列出 Supplement CD 上不屬於 Solaris on Sun Hardware 文件資料集的一部份,也不 是線上說明手冊的文件:

#### 表 3-4 其他在 Supplement CD 上的文件

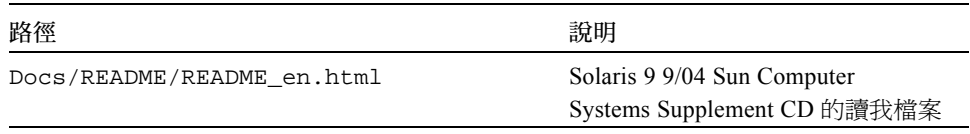

注意: \_en 表示英文文件。其他語言將依語言環境另行表示。

# <span id="page-46-2"></span><span id="page-46-0"></span>Sun 硬體上的 Power Management

<span id="page-46-6"></span><span id="page-46-5"></span>美國環保署 (EPA) 制定了一套規範電腦產品標準的指導政策 Energy Star® (能源之 星),以鼓勵大眾有效利用能源的電腦系統,並且減少與產生能源有關的空氣污染。

<span id="page-46-4"></span>為了符合此一政策標準, Sun Microsystems, Inc. 設計了可以有效利用能源的硬體,同時 提供可以配置電源管理設定的 Power Management 軟體。為了減少耗電量,當 Sun 工作 站和裝置在一段時間內沒有工作後,便進入低耗電的狀態。

本節補充 Solaris 9 使用者文件資料集中,《*Solaris Common Desktop Environment: User's Guide*》的 「Power Management」一節。本章包括以下主題:

- 第 37 [頁的 「支援的平台與系統識別」](#page-46-1)
- 第 39 頁的 「[SPARCstation 4](#page-48-1) 的問題」

## <span id="page-46-1"></span>支援的平台與系統識別

Power Management 軟體支援 sun4m 和 sun4u 平台群組。兩個平台群組之間的軟體功能 和預設可能有所不同。在識別適用於您系統的平台群組時,請參考 Solaris 9 使用者文件 資料集的 《*Solaris Common Desktop Environment: User's Guide*》以取得更詳細的資訊。

<span id="page-46-3"></span>注意:Power Management 不支援 sun4c 和 sun4d 平台群組。

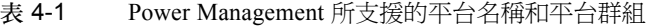

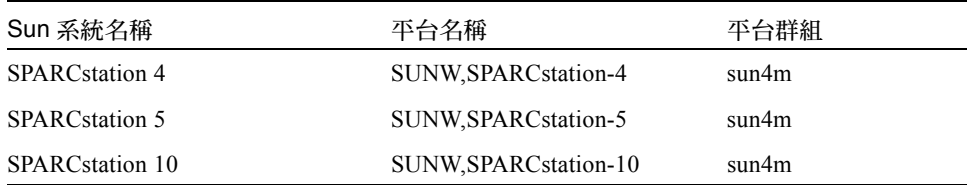

| Sun 系統名稱                                 | 平台名稱                      | 平台群組  |
|------------------------------------------|---------------------------|-------|
| <b>SPARCstation 10SX</b>                 | SUNW, SPARCstation-10, SX | sun4m |
| SPARCstation 20                          | SUNW, SPARC station-20    | sun4m |
| <b>SPARCstation LX</b>                   | SUNW, SPARC station-LX    | sun4m |
| SPARCstation LX+                         | SUNW, SPARC station-LX+   | sun4m |
| <b>SPARCclassic</b>                      | SUNW, SPARCclassic        | sun4m |
| SPARCclassic X                           | SUNW, SPARCclassic-X      | sun4m |
| Ultra 1 (所有型號)                           | SUNW, Ultra-1             | sun4u |
| Ultra 5                                  | SUNW, Ultra-5             | sun4u |
| Ultra 10                                 | SUNW, Ultra-10            | sun4u |
| Ultra 30                                 | SUNW, Ultra-30            | sun4u |
| Ultra 60                                 | SUNW, Ultra-60            | sun4u |
| Ultra 80                                 | SUNWUltra-80              | sun4u |
| Ultra 450                                | SUNW, Ultra-4             | sun4u |
| Ultra 2 Creator (所有型號)                   | SUNW, Ultra-2             | sun4u |
| Sun Enterprise 1, 型號 140                 | SUNW, Ultra-1             | sun4u |
| Sun Enterprise 1, 型號 170                 | SUNW, Ultra-1             | sun4u |
| Sun Enterprise 1, 型號 170E                | SUNW, Ultra-1             | sun4u |
| Sun Enterprise 2, 型號 1300                | SUNW, Ultra-2             | sun4u |
| Sun Enterprise $2, \frac{100}{200}$ 2300 | SUNW, Ultra-2             | sun4u |
| Sun Blade 100                            | SUNW, Sun-Blade-100       | sun4u |
| Sun Blade 150                            | SUNW, Sun-Blade-100       | sun4u |
| Sun Blade 1000                           | SUNW, Sun-Blade-1000      | sun4u |
| Sun Blade 2000                           | SUNW, Sun-Blade-1000      | sun4u |

表 4-1 Power Management 所支援的平台名稱和平台群組 (續上頁)

注意: SPARCstation Voyager™ 是 sun4m 架構的系統,但不為此 Solaris 發行版本所 支援。

### <span id="page-48-3"></span><span id="page-48-0"></span>系統架構識別及預設設定

<span id="page-48-4"></span><span id="page-48-2"></span>工作站的 SPARC 架構決定那些 Power Management 功能是可用的。如需確認系統的架 構類型,請參閱表 [4-1](#page-46-3)。Power Management 功能中預設的運作方式因系統而異,如表 [4-](#page-48-2) [2](#page-48-2) 所示。

<span id="page-48-9"></span><span id="page-48-8"></span><span id="page-48-5"></span>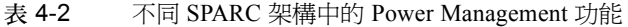

<span id="page-48-12"></span><span id="page-48-11"></span><span id="page-48-10"></span><span id="page-48-7"></span>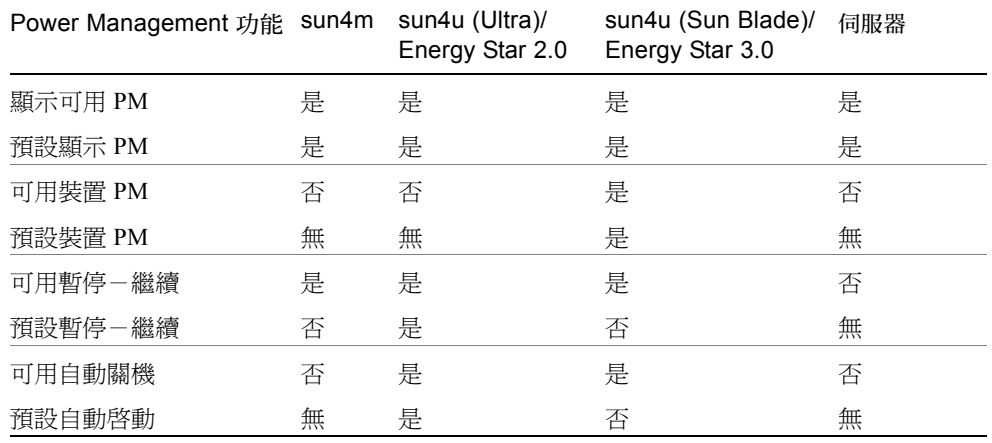

<span id="page-48-6"></span>注意:有些裝置可能無法在現有的架構下支援所有可用的 Power Management 功能。

## <span id="page-48-1"></span>SPARCstation 4 的問題

本節說明 SPARCstation 4 在與 Power Management 軟體一起使用時的限制性及其解決 方案。

SPARCstation 4 系統上的交流輔助電源插座是不可關閉的電源插座。交流電源開關不控 制流過輔助電源插座的電流。如果將監視器連接到輔助電源插座,則無法使用系統裝置 上的電源開關來關閉它。同理,如果使用 Power Management 軟體,則該軟體無法自動 關閉監視器。

要節約能源,請考慮使用符合能源之星標準的監視器。Sun 在標準 SPARCstation 4 系統 配置中提供多種符合能源之星標準的監視器。這些資訊不適用於 SPARCserver 4 的配 置。SPARCserver 4 包括可關閉的輔助電源插座。

## <span id="page-50-2"></span><span id="page-50-0"></span>OpenBoot 緊急程序

在最新 Sun 工作站採用 USB 鍵盤的導入讓一些 OpenBoot 緊急程序不得不做變更。尤 其是在系統中可用標準 (非 USB)鍵盤操作的 Stop-N、Stop-D 和 Stop-F 指令並不受到 具有 USB 鍵盤的系統所支援。以下各節將說明具有標準鍵盤之系統和具有最新 USB 鍵 盤之系統的 OpenBoot 緊急程序。

- 第 41 [頁的 「具有標準 \(非](#page-50-1) USB)鍵盤之系統的 OpenBoot 緊急程序」
- 第 42 頁的 「 具有 USB [鍵盤之系統的](#page-51-0) OpenBoot 緊急程序」

# <span id="page-50-1"></span>具有標準 (非 USB)鍵盤之系統的 OpenBoot 緊急程序

<span id="page-50-4"></span><span id="page-50-3"></span>當發出這些指令時,請在啓動系統電源後迅速地按下按鍵,並按住按鍵幾秒鐘直到鍵盤 的 LED 開始閃爍為止。

表 5-1 非 USB 鍵盤之 OpenBoot 緊急指令

| 指令     | 說明                                                                        |
|--------|---------------------------------------------------------------------------|
| Stop   | 略過 POST。此指令不受安全模式影響。(注意:某些略過 POST 的系<br>統是預設的。在這種情況下,可使用 Stop-D 啓動 POST)。 |
| Stop-A | 中止。                                                                       |
| Stop-D | 進入診斷模式 (設定 diag-switch? 為 true)。                                          |
| Stop-F | 在 TTYA 輸入 Forth 以代替測試。使用 fexit 來繼續一連串的初始化<br>序列。當硬體損壞時可派上用場。              |
| Stop-N | 重設 NVRAM 的内容為預設値。                                                         |

# <span id="page-51-0"></span>具有 USB 鍵盤之系統的 OpenBoot 緊急 程序

<span id="page-51-4"></span><span id="page-51-3"></span>以下各節將說明如何在具有 USB 鍵盤的系統上執行 Stop 指令的功能。

### <span id="page-51-1"></span>Stop-A 功能

Stop-A (中止)除了在系統重設後剛開始的幾秒無法運作之外,其功能和在標準鍵盤 下的系統一樣。

### Stop-N 功能

<span id="page-51-2"></span>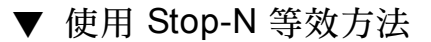

- 1. 在系統啓動後,請稍候直到前方面板的按鈕 LED 開始閃爍,並發出嗶聲。
- 2. 快速按下前方面板的電源按鈕兩次 (就像是連按兩下滑鼠一樣)。 螢幕會像下面所顯示出的,指出您已經成功地重設 NVRAM 內容為預設值:

```
Sun Blade 1000 (2 X UltraSPARC-III) , Keyboard Present
OpenBoot 4.0, 256 MB memory installed, Serial #12134241.
Ethernet address 8:0:20:b9:27:61, Host ID: 80b92761.
Safe NVRAM mode, the following nvram configuration variables have
been overridden:
   'diag-switch?' is true
   'use-nvramrc?' is false
```

```
 'input-device', 'output-device' are defaulted
   'ttya-mode', 'ttyb-mode' are defaulted
These changes are temporary and the original values will be 
restored
after the next hardware or software reset.
ok
```
請注意某些 NVRAM 配置參數會重設回原來的預設值。這些預設值的某些參數可能會 導致一些問題產生,如 TTYA 設定。在此開機循環中,這些 NVRAM 設定只會重設到 預設値。此時,如果您只有重新啓動電腦,此值並不會永久改變。此時,只有用手動變 更設定才會永久改變參數。而其他所有自訂的 NVRAM 設定將會保留。

輸入 set-defaults 以刪除任何自訂的 NVRAM 値,而參數會重新儲存所有 NVRAM 配置參數的預設設定。

注意: 在電源按鈕 LED 停止閃爍而開始亮燈時, 再次按下電源按鈕會使系統關閉。

### <span id="page-52-0"></span>Stop-F 功能

您無法在具有 USB 鍵盤的系統中使用 Stop-F 功能。

### <span id="page-52-1"></span>Stop-D 功能

具有 USB 鍵盤的系統不支援 Stop-D(診斷)按鍵序列,但是 Stop-D 的功能就好比輕 按電源按鈕兩次一般 (請參見 Stop-N 功能),因為此參數暫時已設定 diag-switch? 為 true。如果您想永久開啓診斷模式,請鍵入:

```
ok setenv diag-switch? true
```
# <span id="page-54-2"></span><span id="page-54-0"></span>Supplement CD 上的本土化套裝 軟體

#### 本章包括以下各節:

- 第 45 [頁的 「日文版套裝軟體」](#page-54-1)
- 第 46 [頁的 「德文版套裝軟體」](#page-55-0)
- 第 47 [頁的 「義大利文版套裝軟體」](#page-56-0)
- 第 48 [頁的 「法文版套裝軟體」](#page-57-0)
- 第 48 [頁的 「西班牙文版套裝軟體」](#page-57-1)
- 第 49 [頁的 「瑞典文版套裝軟體」](#page-58-0)
- 第 50 [頁的 「繁體中文版套裝軟體」](#page-59-0)
- 第 50 [頁的 「簡體中文版套裝軟體」](#page-59-1)
- 第 51 [頁的 「韓文版套裝軟體」](#page-60-0)

# <span id="page-54-1"></span>日文版套裝軟體

#### <span id="page-54-3"></span>表 A-1 日文版套裝軟體

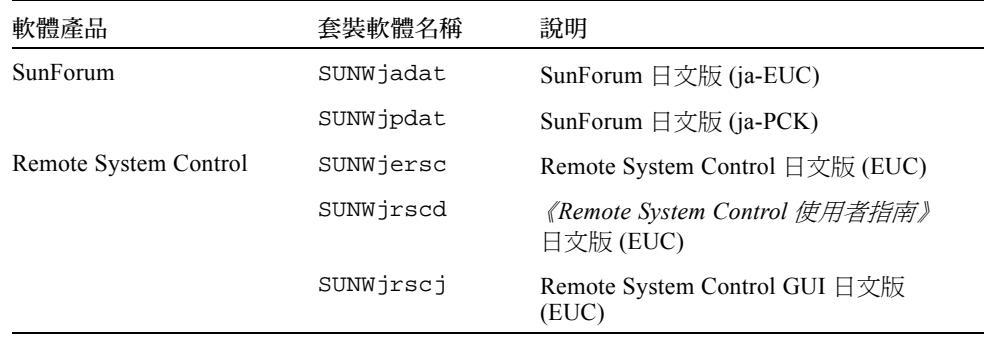

| 軟體產品                                          | 套裝軟體名稱           | 說明                                               |
|-----------------------------------------------|------------------|--------------------------------------------------|
| SunVTS                                        | <b>SUNWipvtm</b> | SunVTS 線上說明手冊日文版 (PCK)                           |
|                                               | SUNWjuvtm        | SunVTS 線上說明手冊日文版 (UTF-8)                         |
|                                               | SUNWjvtsm        | SunVTS 線上說明手冊日文版 (EUC)                           |
| Netra ct                                      | SUNWjecte        | 用於 Netra ct Platform 軟體的使用手冊<br>的說明頁及訊息日文版 (EUC) |
| Solaris on Sun Hardware<br>文件資料               | SUNWdpjashw      | Solaris on Sun Hardware 文件資料<br>(PDF 格式          |
|                                               | SUNWdhjashw      | Solaris on Sun Hardware 文件資料<br>(HTML 格式         |
| Lights Out Management                         | SUNWilomu        | 公用程式和常駐程式日文版                                     |
| Sun Fire B10n Content<br>Load Balancing Blade | SUNWjeclbut      | Sun Fire B10n 線上說明手冊日文版<br>(EUC)                 |
|                                               | SUNWjpclbut      | Sun Fire B10n 線上說明手冊日文版<br>(PCK)                 |
|                                               | SUNWiuclbut      | Sun Fire B10n 線上說明手冊日文版<br>$(UTF-8)$             |

表 A-1 日文版套裝軟體 (續上頁)

# <span id="page-55-0"></span>德文版套裝軟體

表 A-2 德文版套裝軟體

٠

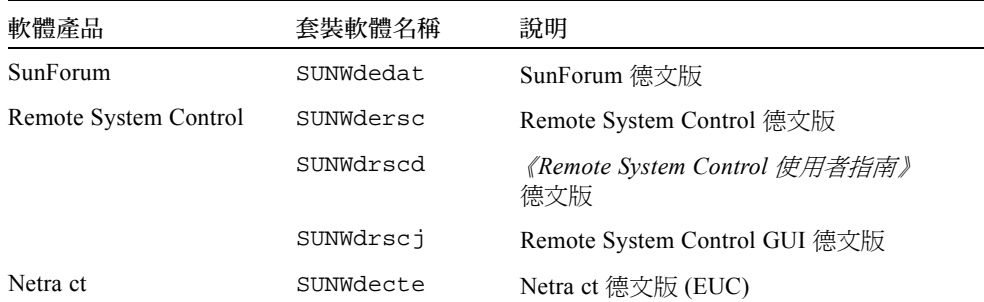

| 軟體產品                            | 套裝軟體名稱      | 說明                                        |
|---------------------------------|-------------|-------------------------------------------|
| Solaris on Sun Hardsare<br>文件資料 | SUNWdpdeshw | Solaris on Sun Hardsare 文件資料<br>(PDF格式)   |
|                                 | SUNWdhdeshw | Solaris on Sun Hardsare 文件資料<br>(HTML 格式) |
| Lights Out Management           | SUNWdlomu   | 公用程式和常駐程式德文版                              |

表 A-2 德文版套裝軟體 (續上頁)

# <span id="page-56-0"></span>義大利文版套裝軟體

<span id="page-56-1"></span>表 A-3 義大利文版套裝軟體

| 軟體產品                            | 套裝軟體名稱      | 說明                                        |
|---------------------------------|-------------|-------------------------------------------|
| SunForum                        | SUNWitdat   | SunForum 義大利文版                            |
| Remote System Control           | SUNWitrsc   | Remote System Control 義大利文版               |
|                                 | SUNWirscd   | 《Remote System Control 使用者指南》<br>義大利文版    |
|                                 | SUNWirsci   | Remote System Control GUI 義大利文版           |
| Netra ct                        | SUNWitcte   | Netra ct 義大利文版 (EUC)                      |
| Solaris on Sun Hardware<br>文件資料 | SUNWdpitshw | Solaris on Sun Hardware 文件資料<br>(PDF格式)   |
|                                 | SUNWdhitshw | Solaris on Sun Hardware 文件資料<br>(HTML 格式) |
| Lights Out Management           | SUNWilomu   | 公用程式和常駐程式義大利文版                            |

# 法文版套裝軟體

<span id="page-57-3"></span>表 A-4 法文版套裝軟體

<span id="page-57-0"></span>

<span id="page-57-1"></span>

٠

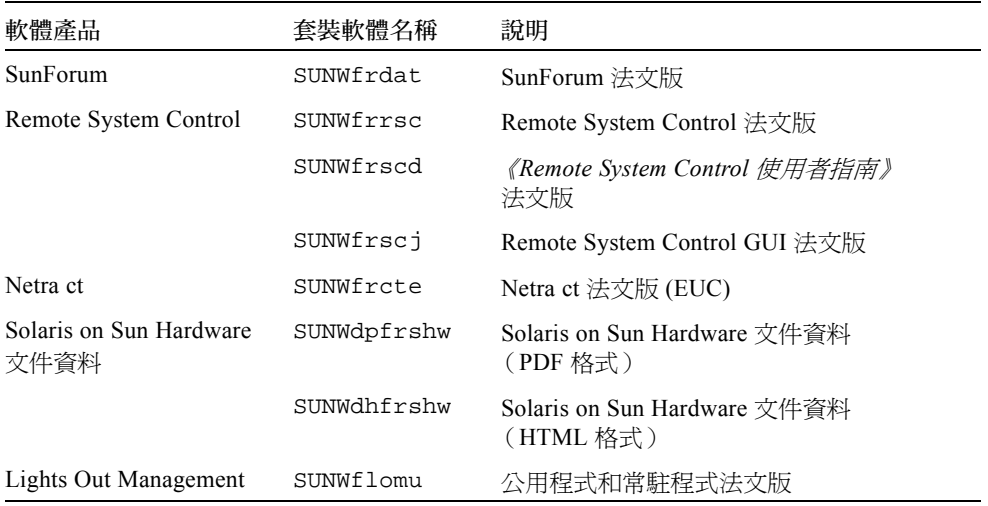

## 西班牙文版套裝軟體

<span id="page-57-2"></span>表 A-5 西班牙文版套裝軟體

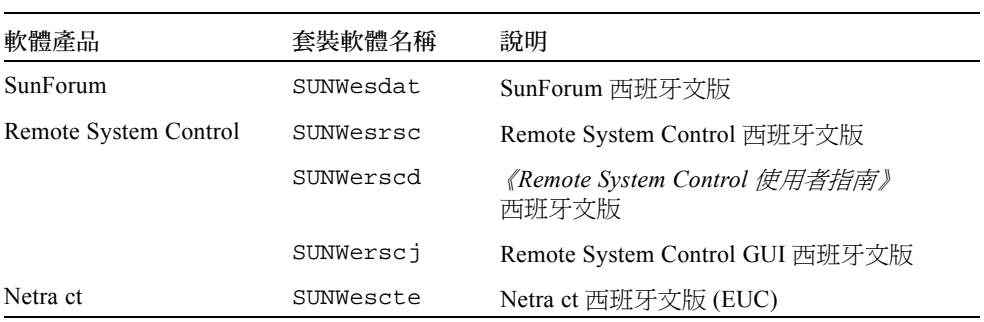

| 軟體產品                            | 套裝軟體名稱      | 說明                                        |
|---------------------------------|-------------|-------------------------------------------|
| Solaris on Sun Hardware<br>文件資料 | SUNWdpesshw | Solaris on Sun Hardware 文件資料<br>(PDF格式)   |
|                                 | SUNWdhesshw | Solaris on Sun Hardware 文件資料<br>(HTML 格式) |
| Lights Out Management           | SUNWelomu   | 公用程式和常駐程式西班牙文版                            |

表 A-5 西班牙文版套裝軟體 (續上頁)

# <span id="page-58-1"></span><span id="page-58-0"></span>瑞典文版套裝軟體

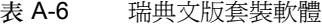

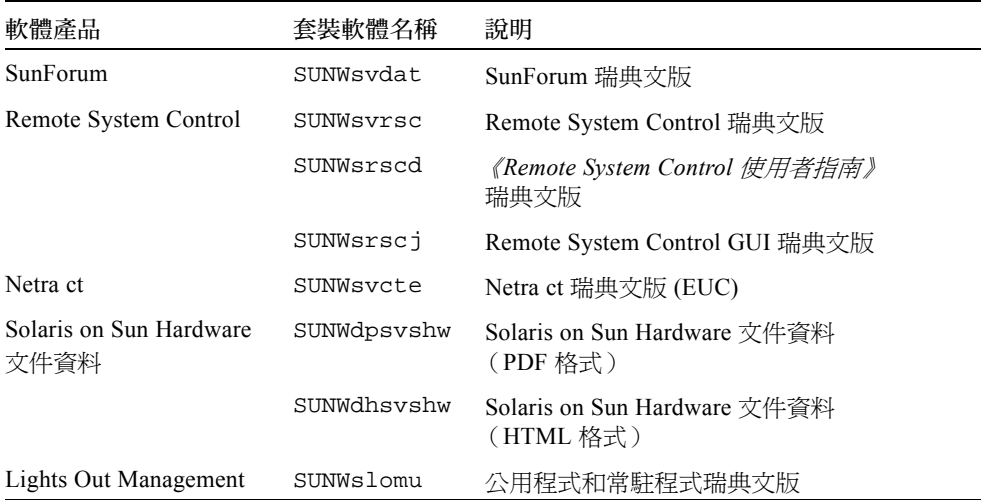

# <span id="page-59-0"></span>繁體中文版套裝軟體

#### <span id="page-59-2"></span>表 A-7 繁體中文版套裝軟體

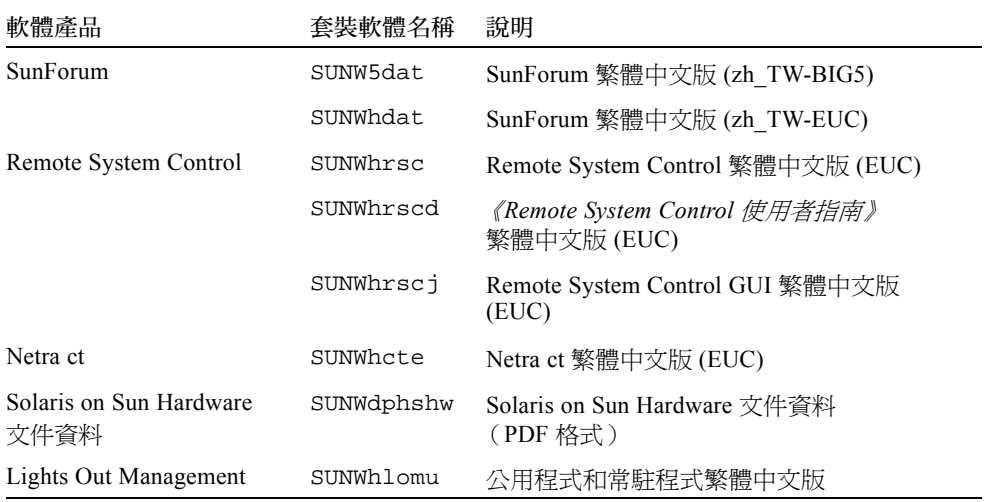

## 簡體中文版套裝軟體

<span id="page-59-3"></span>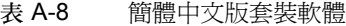

<span id="page-59-1"></span>

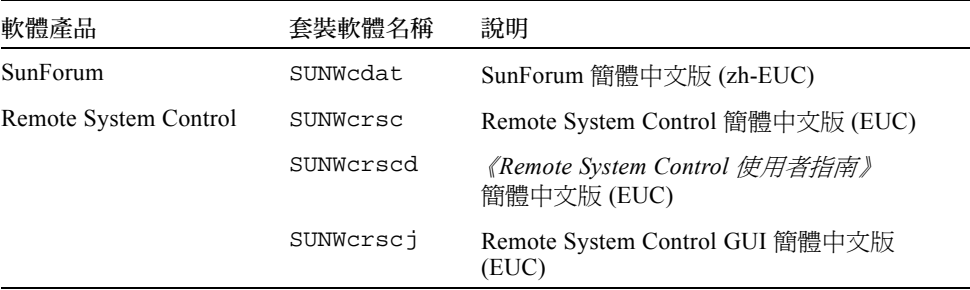

| 軟體產品                            | 套裝軟體名稱     | 說明                                      |
|---------------------------------|------------|-----------------------------------------|
| Netra ct                        | SUNWacte   | Netra ct 簡體中文版 (EUC)                    |
| Solaris on Sun Hardware<br>文件資料 | SUNWdpcshw | Solaris on Sun Hardware 文件資料<br>(PDF格式) |
| Lights Out Management           | SUNWclomu  | 公用程式和常駐程式簡體中文版                          |

表 A-8 簡體中文版套裝軟體 (續上頁)

# <span id="page-60-0"></span>韓文版套裝軟體

<span id="page-60-1"></span>表 A-9 韓文版套裝軟體

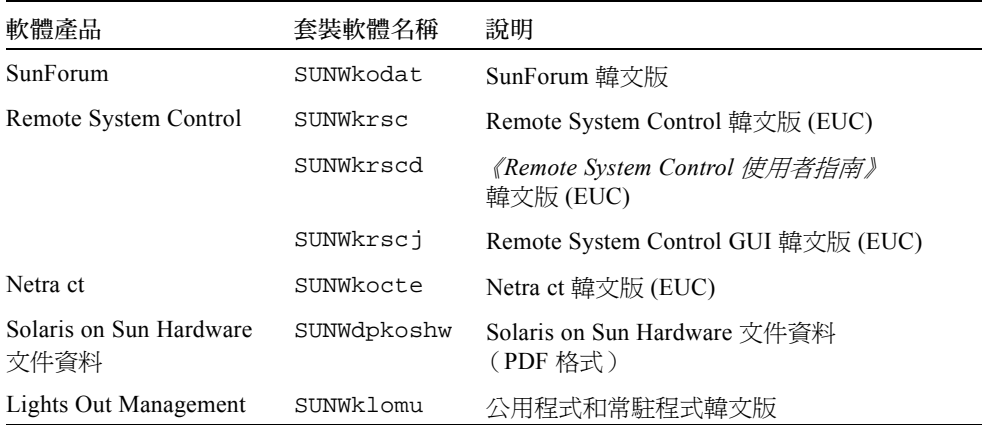

# <span id="page-62-0"></span>索引

#### **D**

Documentation CD[, 29](#page-38-3)

#### **I**

ifconfig -a, [26](#page-35-1)

#### **J**

Java 3D[, 27](#page-36-3)

#### **O**

OpenGL[, 18](#page-27-3)

#### **P**

pkgadd 安裝更新軟體 [, 13](#page-22-1) pkgadd, [13](#page-22-2) Power Management[, 37](#page-46-4) Power Management 預設設定 [, 39](#page-48-3)

#### **R**

Remote System Contro[l, 22](#page-31-1)

#### **S**

Solaris Web Start 2.0[, 12](#page-21-5) Solaris 安裝 [, 2](#page-11-2) SPARC 架構 [, 39](#page-48-4) sun4u UltraSPARC III (Energy Star, v3[\), 39](#page-48-5) SunAT[M, 24](#page-33-4) SunForum[, 23](#page-32-3) SunHSI PCI 驅動程式 [, 24](#page-33-5) SunVTS[, 16](#page-25-2) Supplement CD 軟體安裝的來源 [, 12](#page-21-6) 軟體清單 [, 10](#page-19-2)

#### **U**

Updates CD 內容 [, 35](#page-44-3) 安裝 pkgadd[, 13](#page-22-3) USB 鍵盤 , 緊急程序 [, 42](#page-51-3)

#### **V**

VLAN 虛擬裝置 [, 26](#page-35-2) VLAN I[D, 25](#page-34-1) VLAN 命名格式 [, 26](#page-35-3)

#### **W**

Web Star[t, 12](#page-21-7)

#### 四畫

中文套裝軟體 繁體中文 [, 50](#page-59-2) 簡體中文 [, 50](#page-59-3) 文件資料 HTM[L, 31](#page-40-1) PD[F, 31](#page-40-2) Supplement CD 套裝軟體清單 [, 30](#page-39-2) 存取文件 [, 31](#page-40-3) 日文套裝軟體 [, 45](#page-54-3)

#### 五畫

平台, 支援的[, 3](#page-12-1) 平台名稱 [, 2](#page-11-3) 平台群組 [, 2](#page-11-4)

#### 六畫

安裝 Java 3D API[, 27](#page-36-4) OpenG[L, 18](#page-27-4) Sun RS[C, 22](#page-31-2) SunForum[, 23](#page-32-4) SunVTS[, 16](#page-25-3) 網路配接卡驅動程式 [, 24](#page-33-6) 線上說明手冊 [, 35](#page-44-4) 安裝 Supplement CD 軟體 Solaris 安裝的一部份 [, 12](#page-21-8) 使用 Web Start[, 12](#page-21-9) 獨立的系統 [, 13](#page-22-4) 自動啟動 可用性 [, 39](#page-48-6) 自動關機 可用性 [, 39](#page-48-7) 西班牙文套裝軟體 [, 48](#page-57-2)

#### 七畫

系統 架構 確認 [, 2](#page-11-5) 系統架構識別[, 39](#page-48-3) sun4[m, 39](#page-48-8) sun4u (pre Energy Star 3.0[\), 39](#page-48-9) sun4u (pre Energy Star, v3[\), 39](#page-48-10)

#### 八畫

法文套裝軟體 [, 48](#page-57-3) 非 USB 鍵盤 , 緊急程序 [, 41](#page-50-3)

#### 九畫

美國環保署 [, 37](#page-46-5)

#### 十畫

核心支援 , 32 位元和 64 位元 [, 7](#page-16-1) 能源之星電腦計劃 [, 37](#page-46-6) 配置 VLAN[, 24](#page-33-7)

十二畫 韌體 , 在 Sun Fire 和 Netra 伺服器上進行升級 [, 1](#page-10-4)

十三畫 瑞典文版套裝軟體 [, 49](#page-58-1) 義大利文套裝軟體 [, 47](#page-56-1) 裝置 Power Management 可用性 [, 39](#page-48-11)

#### 十四畫 網路配接卡驅動程式 [, 24](#page-33-8)

### 十五畫

線上說明手冊 [, 35](#page-44-5) 檢視 [, 35](#page-44-6)

#### 十七畫

鍵盤緊急程序  $\overline{UBB}$ , 42 非 USB[, 41](#page-50-4) 韓文套裝軟體 [, 51](#page-60-1)

#### 二十三畫

顯示 Power Management 的可用性 [, 39](#page-48-12) 驗證測試套裝軟體 [, 16](#page-25-4)